# **MD HD EASY TWIN**

**122013**

- ES Manual de usuario
- FR Manuel d'installation
- IT Manuale d'uso
- PT Manual d'instruções
- EN User's manual

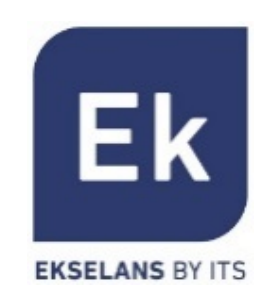

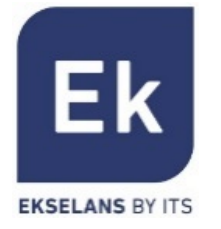

- 1. DESCRIPCIÓN GENERAL **ES**
- El MD HD EASY TWIN es un modulador digital con dos entradas HDMI independientes y simultáneas, A y B que son moduladas en un único canal COFDM (DVB-T).
- Dispone de una entrada USB para grabación y reproducción de ficheros .ts vinculada a la entrada A.
- Los ajustes del modulador pueden realizarse completamente mediante los botones frontales. Además también está disponible el SW "MD HD Soft" (disponible en la web [www.ek.plus\)](http://www.ek.plus/) para estos y otros ajustes relacionados con la reproducción y grabación.
- La entrada USB permite interactuar con ficheros de las siguientes maneras:
	- Grabación y reproducción individual en bucle de un fichero
	- Reproducción automática del fichero "Autoplay.ts" contenido en la memoria USB al ser conectada
	- Reproducción de varios ficheros Video1.ts, Video2.ts, Video3.ts,… de manera secuencial y en bucle
	- Programación semanal de los ficheros a reproducir o guardar (Mediante "MD HD Soft")

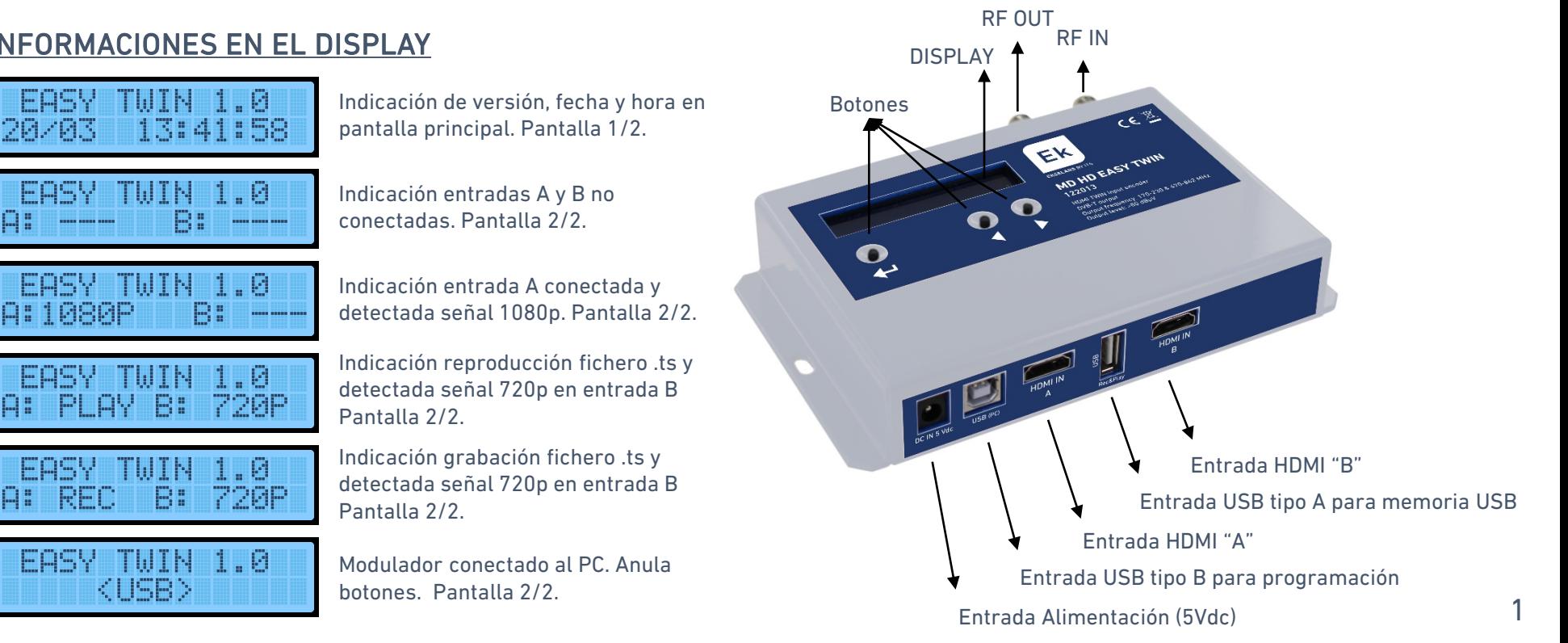

### 2. INFORMACIONES EN EL DISPLAY

# 3. AJUSTES Y PROGRAMACIÓN

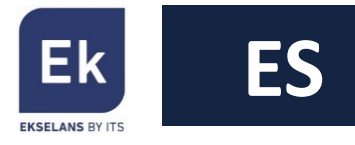

Existen dos menus para realizar ajustes sobre el modulador.

- Menú rápido  $\rightarrow$  Accede a las opciones básicas. Presionar  $\leftarrow$ ,  $\leftarrow$ ,  $\leftarrow$ ,  $\leftarrow$
- Menú avanzado  $\rightarrow$  Permite realizar ajustes avanzados sobre el modulador. Presionar  $\leftarrow$ , , , , , , , , , , ,

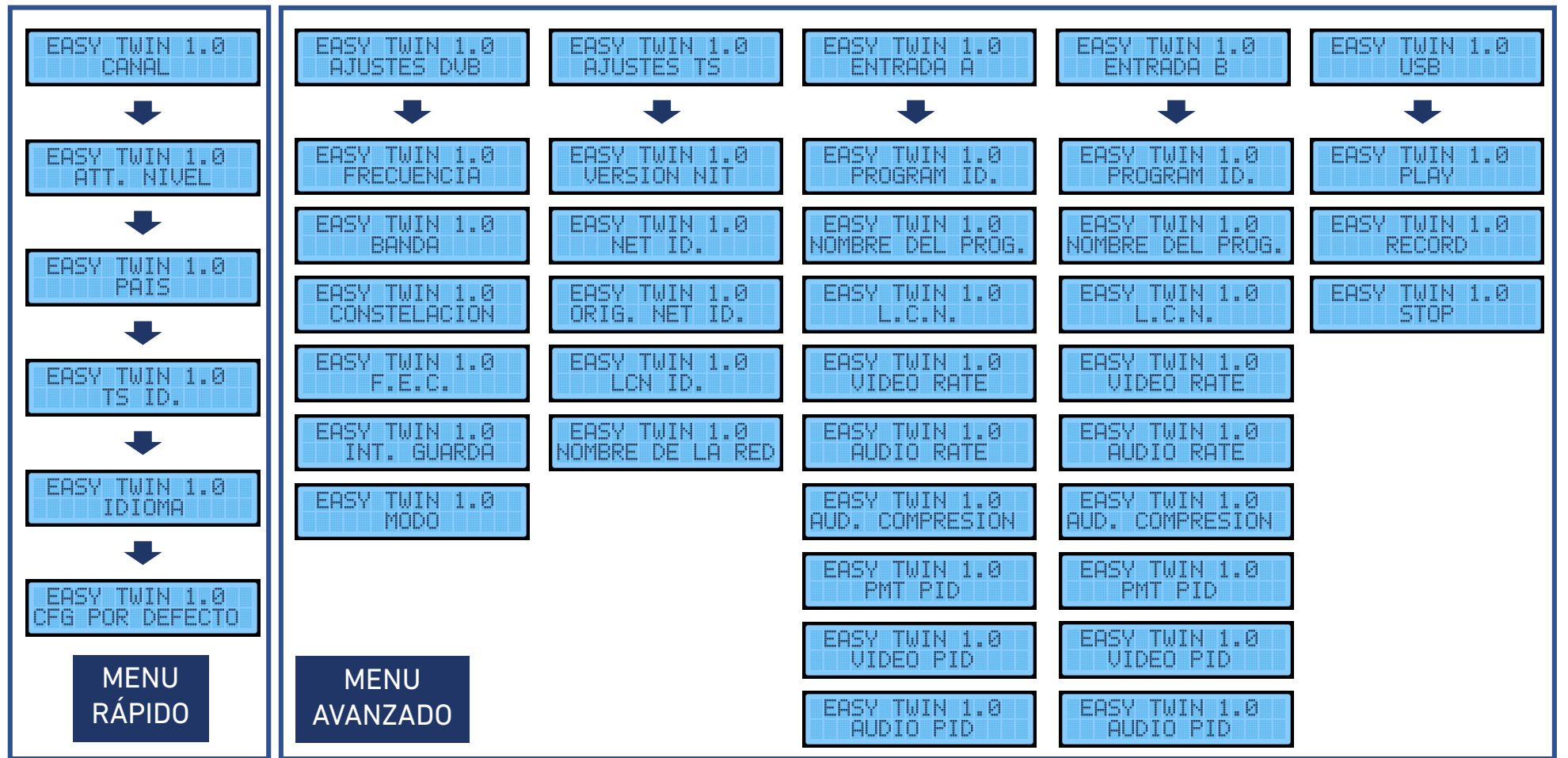

# 4. PROGRAMACIÓN CON "MD HD Soft"

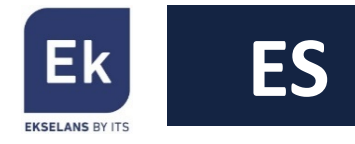

 $\Box\Box$ 

 $\times$ 

Los ajustes y programación de grabación / reproducción de ficheros puede realizarse mediante ordenador. Para ello es necesario descargarse el software "MD HD Soft", disponible en la web [www.ek.plus](http://www.ek.plus/)

EN MDHD Software 5.0 - ITS PARTNER(c)

Atendiendo conexion...

Al ejecutar el software se mostrará esta pantalla:

Cuando se conecte el puerto USB se detectará el MD HD EASY TWIN y aparecerá la siguiente pantalla, quedando el display con la indicación <USB> y los botones deshabilitados:

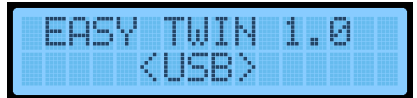

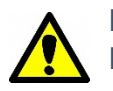

En instalaciones con más de un MD HD EASY TWIN es importante poner distintos valores de "TS Id" en cada modulador

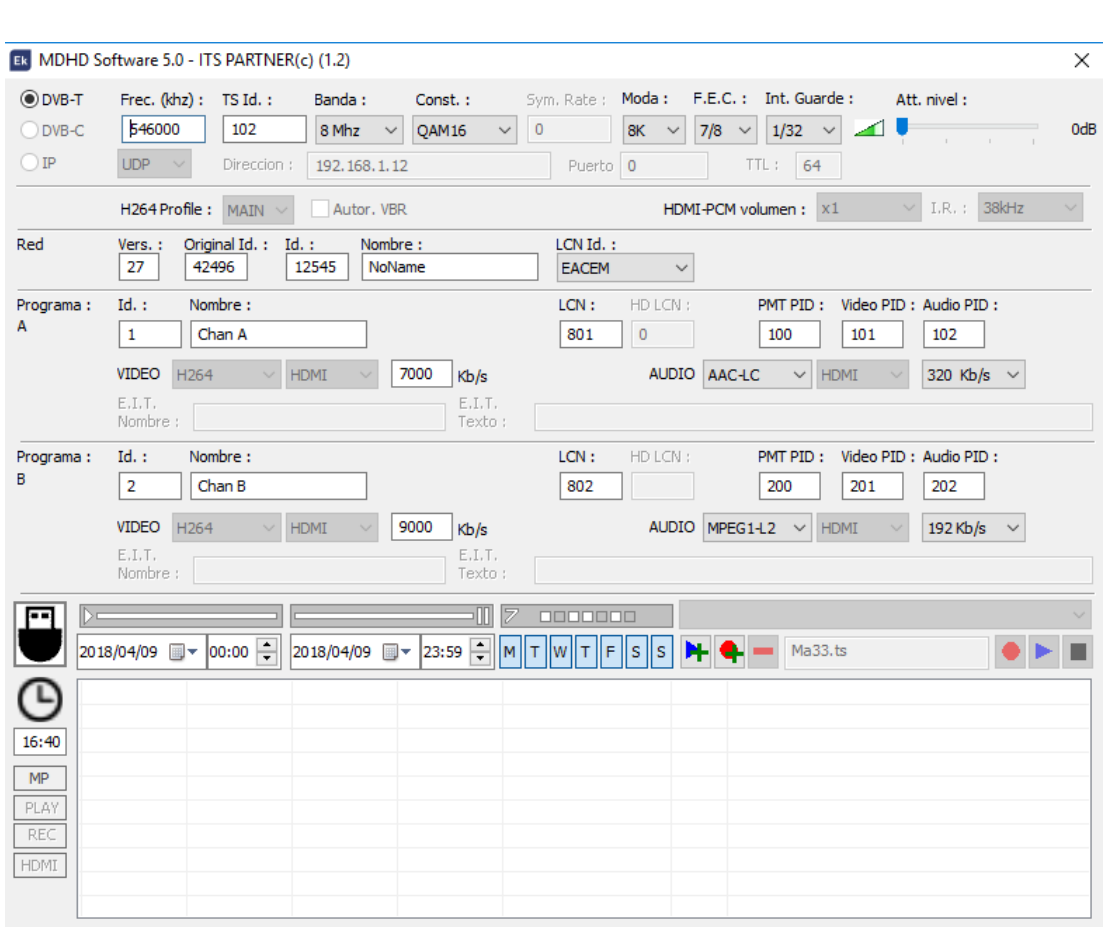

# 5. GRABACIÓN Y REPRODUCCIÓN DE FICHEROS

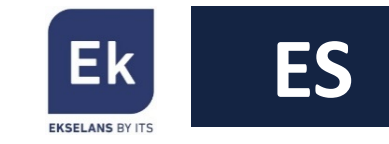

El modulador permite grabar y reproducir ficheros .ts almacenados en una memoria USB. La selección de los archivos puede realizarse tanto por botones frontales como por software "MD HD Soft". El uso de la memoria USB es prioritaria sobre el HDMI entrada A.

### 5.1 Grabación y reproducción mediante botones

Conectar una memoria USB 3.0 y enchufar el modulador a la corriente.

#### • Reproducción (PLAY)

Seleccionar el fichero disponible en la memoria, mediante el menú avanzado:

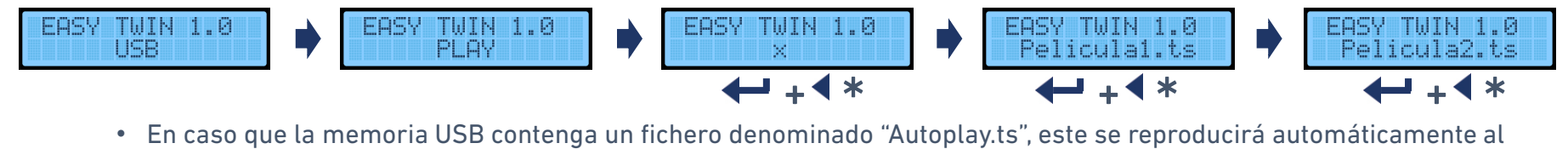

conectar el USB.

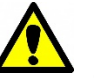

• Para reproducir una selección de ficheros, nombrarlos con un sufijo numérico. Por ejemplo "Film001.ts", "Film002.ts", "Film003.ts",… Al terminar la reproducción de uno de ellos, se continuará por el siguiente y si no hay otro mayor, se comienza de nuevo por el de menor subíndice.

### • Grabación (REC)

Acceder a la función grabar e introducir el nombre deseado del fichero, carácter a carácter, por ejemplo:

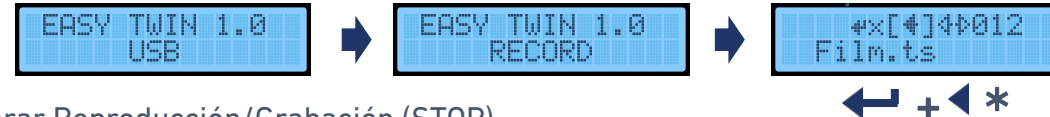

• Parar Reproducción/Grabación (STOP)

Parar el uso de un fichero .ts antes de iniciar cualquier otro fichero o poder usar la entrada HDMI A.

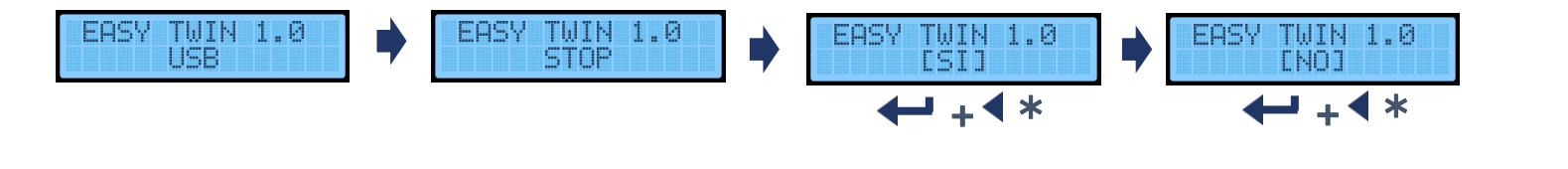

\* Presionar simultáneamente

### 5.2. Programación por software

- Reproducción y grabación
	- Reproducir: Seleccionar un fichero de la memoria USB mediante el desplegable y seleccionar PLAY.

autoplay003.ts

autoplay003.ts

autoplay003.ts

Autoplay001.ts

Autoplay002.ts

ÞН

Play

Play

Play

- Grabar: Escribir un nombre de fichero (O sobreescribir uno disponible en la memoria mediante el desplegable superior) y seleccionar REC.
- Parar: Para terminar acción en curso, seleccionar parar.
- Fijación de la fecha y hora del dispositivo

 $12:00$ 

12:00

13:00

20:30

2020/06/01 图▼

2020/06/01

2020/06/01

2020/06/01

- Verificar la correcta hora del dispositivo. Este tiene una pila y la hora será almacenada. Clickando encima del reloj, aparece una nueva ventana para modificar la hora:
- Crear una PlayList o RecordList

2018/04/10 图▼

2018/04/10

2018/04/10

2018/04/10

E

10:49

PLAY

Al disponer de memoria USB y reloj es posible programar eventos de reproducción y grabación.

0000000

 $-455$ 

MTWTF--

MTWTF--

20:00  $\frac{1}{2}$  M T W T F S S

#### 5.3. Creación de ficheros .TS

En la web <https://ek.plus/software> puede encontrarse el software "EK Converter". Este convierte formatos de vídeo e imagen más comunes a formato .ts

20:00

15:30

23:30

La grabación y reproducción de ficheros se realiza prioritariamente sobre la entrada HDMI A. Asegúrese que su televisor está sintonizado sobre este servicio para visualizar estos ficheros.

#### 1. Seleccionar fecha y hora inicial y final

- 2. Seleccionar los días de la semana
- 3. Seleccionar el fichero a reproducir o escribir el nombre del fichero a guardar
- 4. Indicar si queremos reproducirlo  $\mathbf{H}$  o quardarlo en la memoria USB
- 5. En caso de error, seleccionar el elemento y eliminarlo **-**

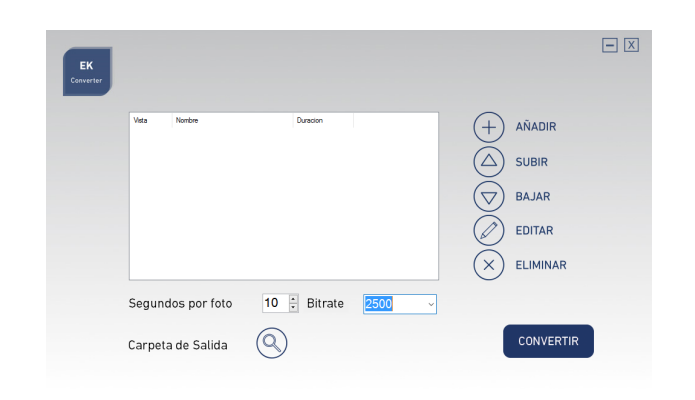

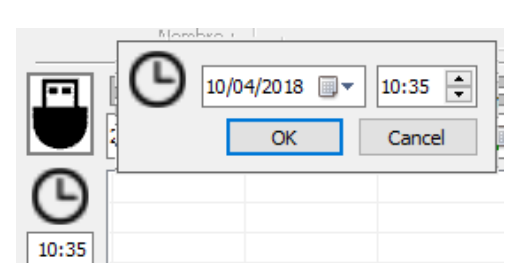

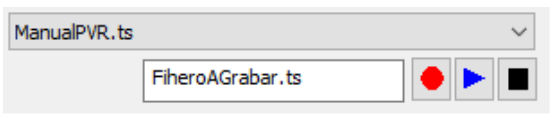

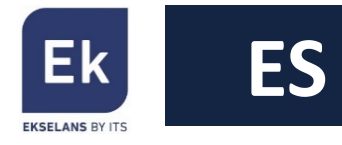

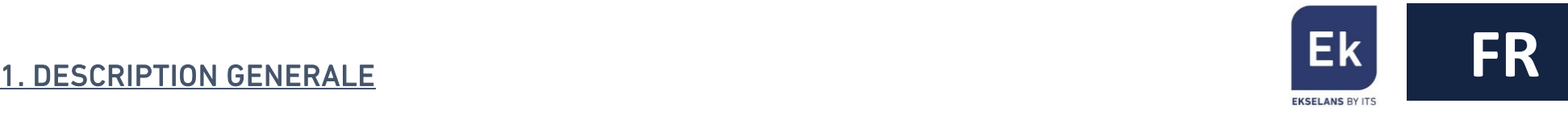

- Le MD HD EASY TWIN est un modulateur numériques avec deux entrées indépendantes (A et B), utilisables simultanément, et qui peuvent être modulées dans un même canal DVB-T (TNT)
- Le modulateur dispose d'une entrée USB (associé au canal A) qui permet d'enregistrer et reproduire des fichiers en format .ts
- La majorité des réglages sont accesibles à travers les boutons de la face avant. Le logiciel "MD HD SOFT" disponible gratuitement (à télécharger sur le site [www.ek.plus](http://www.ek.plus/)) permet l'accès à toutes les fonctions, comme par exemple l'enregistrement et reproduction de fichiers.
- L'entrée USB permet:
	- Enregistrement et reproduction d'un ficher en boucle
	- Reproduction automatique du fichier "Autoplay.ts" contenu dans la clé USB
	- Reproduction consécutive d'une serie de fichiers nommées Video1.ts , Video2.ts, Video3.ts … et en boucle
	- Programmation hebdomadière des fichiers à enregistrer ou reproduire (Avec "MD HD SOFT")

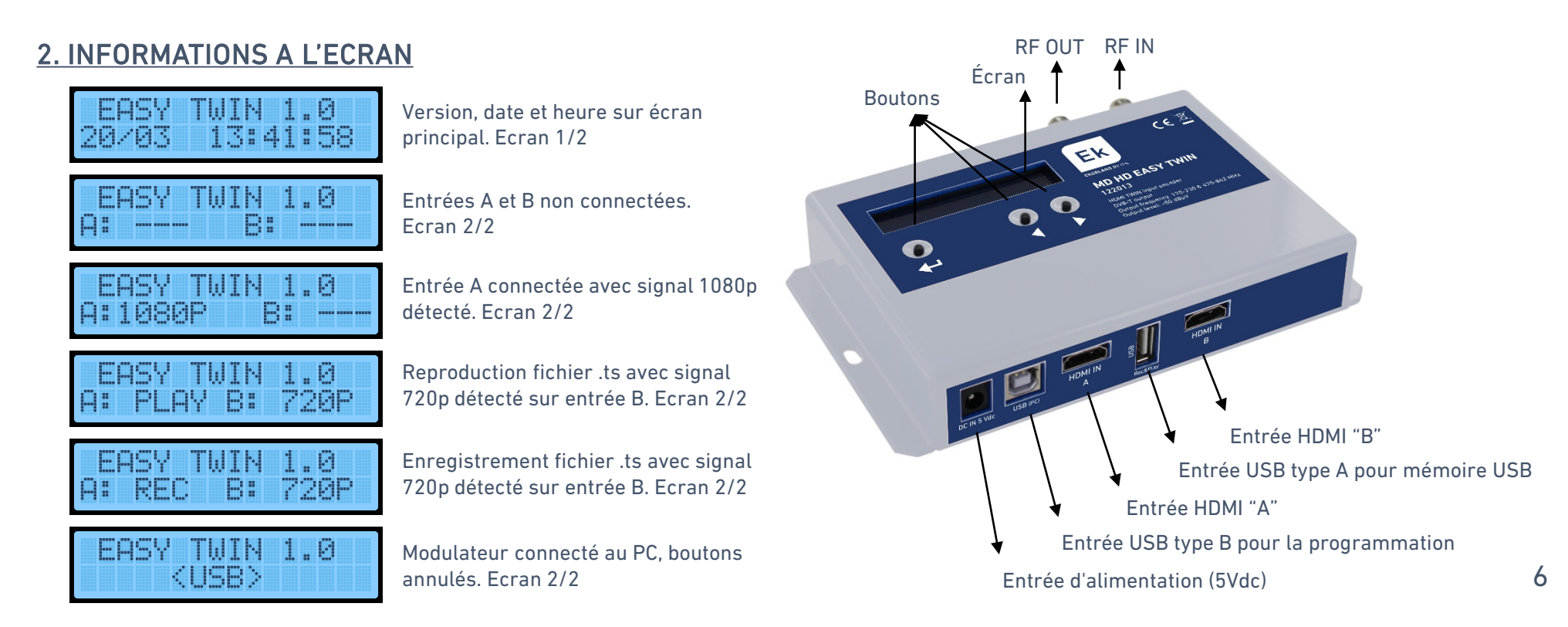

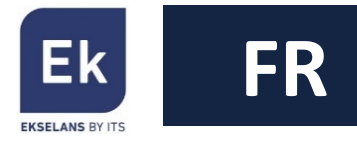

# 3. REGLAGES

Le modulateur dispose de deux types de menus

- Menu rapide Accès aux options basiques. Presse , , , .
- Menu avancé Accès aux options avancées. Presse , , , .

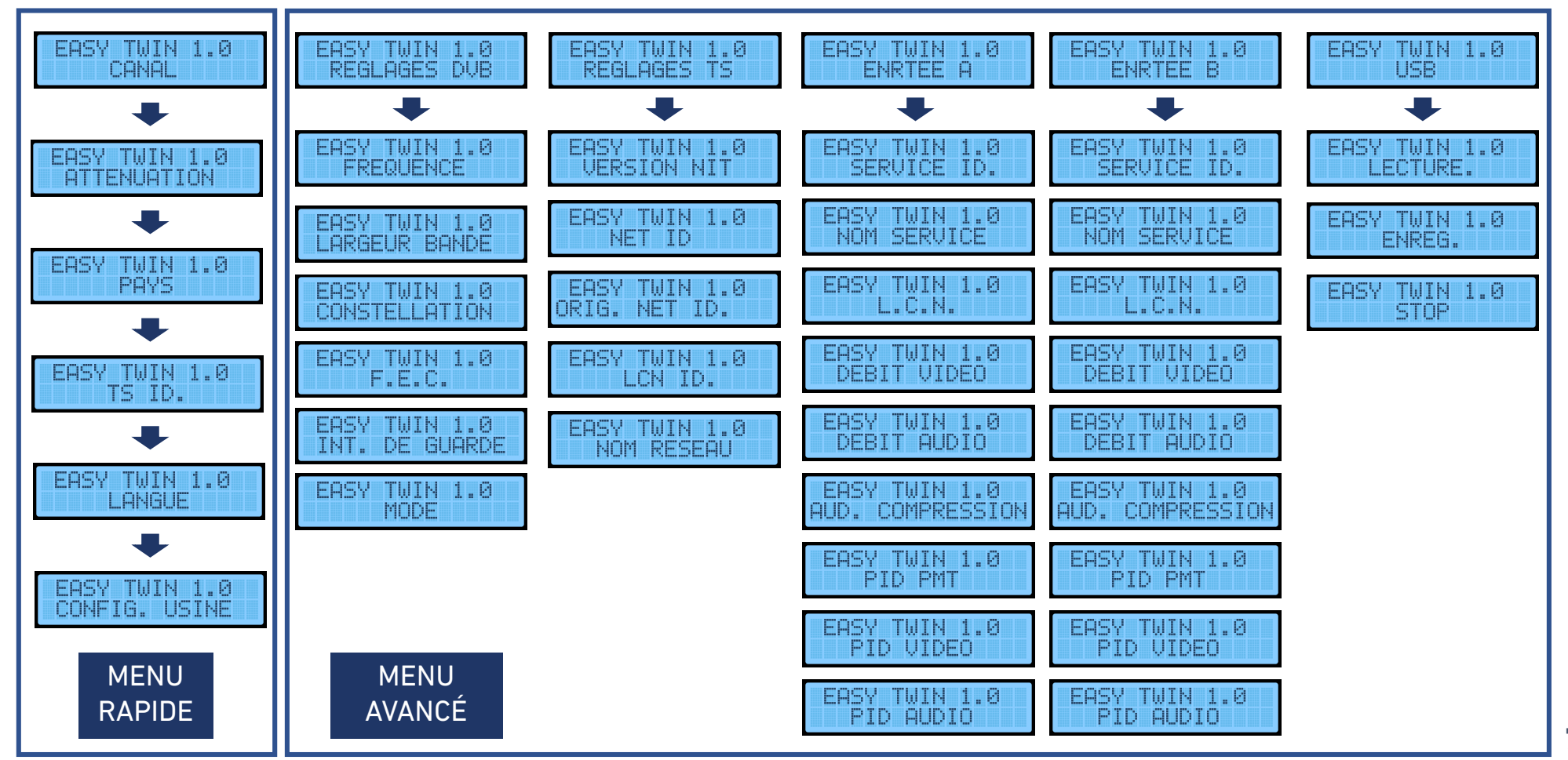

# 4. PROGRAMMATION AVEC "MD HD Soft"

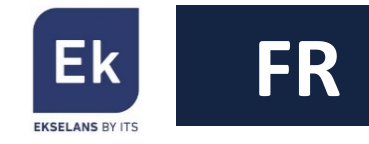

Le logiciel "MD HD SOFT" disponible gratuitement (à télécharger sur le site [www.ek.plus](http://www.ek.plus/)) permet l'accès à toutes les fonctions du modulateur

Le lancement du logiciel produit la fenêtre suivante:

EN MDHD Software 5.0 - ITS PARTNER(c)  $\times$ Atendiendo conexion...  $\Box\Box$ 

Une fois le port USB connecté, le logiciel detecte le MD HD EASY TWIN la fenêtre suivante apparait. L'afficheur sur le modulateur indiquera <USB> et les boutons sont désactivés:

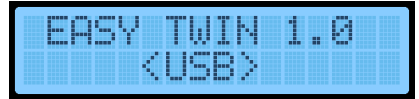

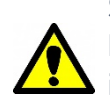

Sur des installations avec plus d'un MD HD EASY TWIN sur le réseau coaxial, il est indispensable d'introduire des valeurs différentes de "TS Id" sur chaque modulateur

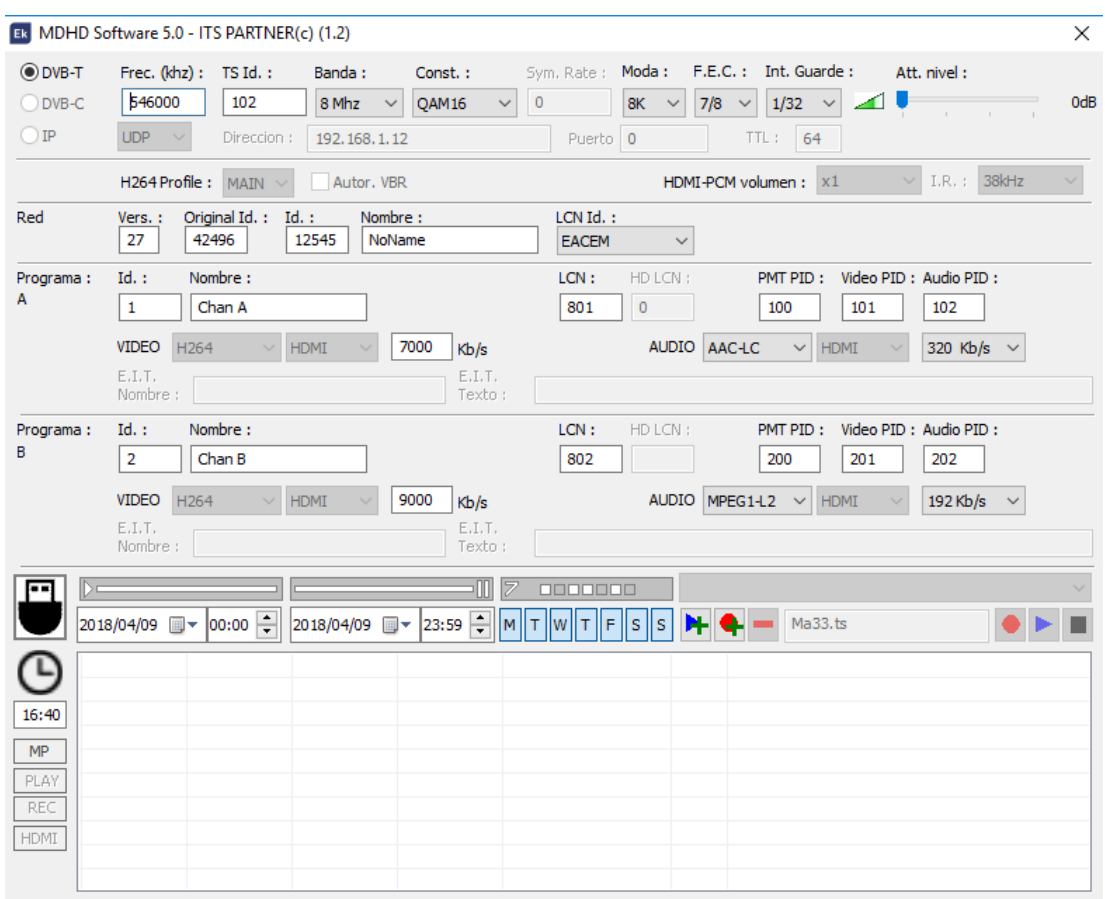

# 5. ENREGISTREMENT ET REPRODUCTION DE FICHIERS

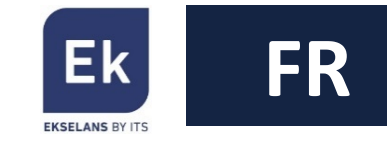

Le modulateur permet d'enregistrer et reproduire des fichiers en format .ts stockées sur une clé USB. La sélection des fichiers peut se faire à travers les boutons de la face avant, ou à travers le logiciel "MD HD Soft". L'utilisation de la clé USB est prioritaire sur l'HDMI de l'entrée A.

# 5.1 Enregistrement et reproduction à travers la face avant

Insérer une clé USB 3.0 et alimenter le modulateur

• Reproduction (PLAY)

Sélection du fichier disponible sur la clé USB, en utilisant le menu avancé:

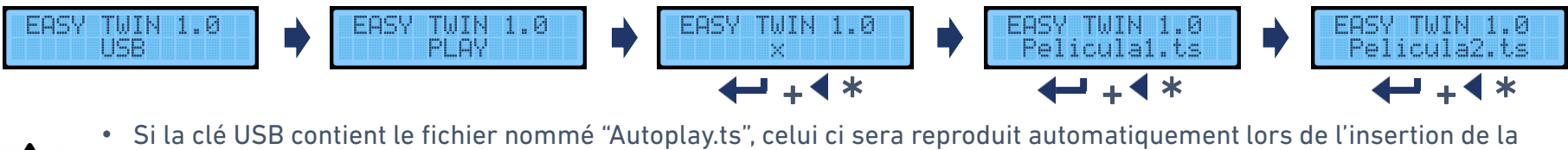

- clé USB
- Pour reproduire une liste de fichiers consécutifs, il faut les nommer avec un suffixe numérique, par exemple "Film001.ts", "Film002.ts", "Film003.ts",… Les fichiers se reproduisent par ordre numérique croissant. La reproduction repart en boucle une fois le dernier fichier est reproduit.
- Enregistrement (REC)

Accès à la fonction d'enregistrement, et introduire le nom du fichier caractère à caractère, par exemple:

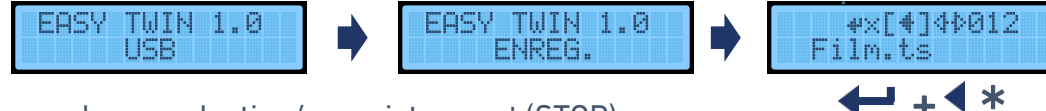

• Stopper la reproduction/enregistrement (STOP)

Stopper l'utilisation d'un ficher .ts avant de lancer un autre fichier, ou bien utiliser l'entrée HDMI A.

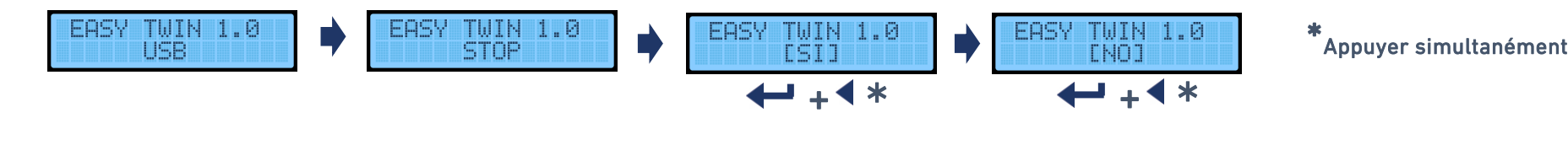

#### 5.2. Programmation par logiciel

- Reproduction et enregistrement
	- Reproduction: Choisir un fichier de la clé USB et sélectionner PLAY
	- Enregistrer: Introduire un nom de fichier (ou écraser un déjà disponible sur la clé) et sélectionner REC
	- Stopper: Pour finaliser l'action en cours, sélectionner stop
- Réglage de la date et heure du modulateur Vérifier la date et heure du modulateur. Celui ci contient une pile de sauvegarde En cliquant sur l'horloge, une nouvelle fenêtre apparait permettant de régler l'heure:
- Creer une liste de reproduction ou enregistrement: Il es possible de programmer des actions de reproduction ou enregistrement

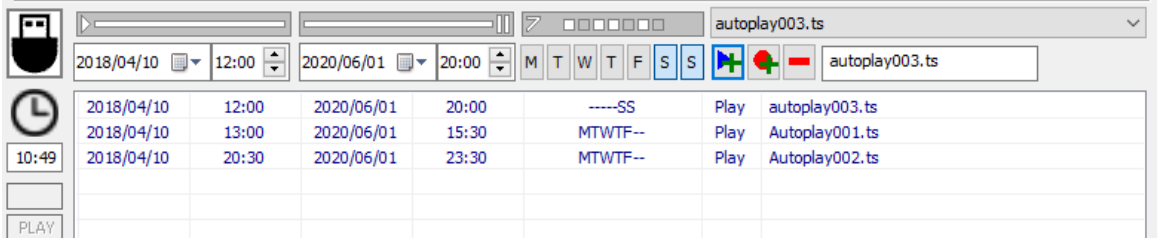

# 5.3 Création de fichiers .ts

Le logiciel "EK Converter" peut se télécharger gratuitement sur le site <https://ek.plus/software>, et permet de convertir des images et videos depuis des formats standard ver le format .ts

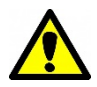

L'enregistrement et reproduction des fichiers présents sur la clé USB est prioritaire par rapport à l'entrée HDMI A. Le téléviseur doit être réglé sur ce service pour pouvoir visualiser les fichiers.

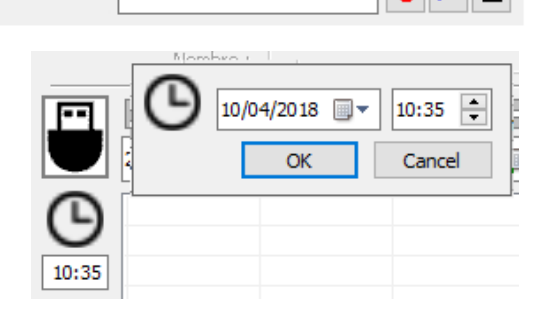

1. Sélection de date et heure initiale et finale

FiheroAGrabar.ts

2. Sélection de tous les jours de la semaine

ManualPVR.ts

- 3. Sélection du fichier à reproduire ou écrire le nom du fichier à enregistrer
- 4. Indication de reproduction  $\mathbf{H}$  ou enregistrement  $\mathbf{Q}$ sur clé USB
- 5. En cas d'erreur, sélection de l'élément et  $\blacksquare$ élimination

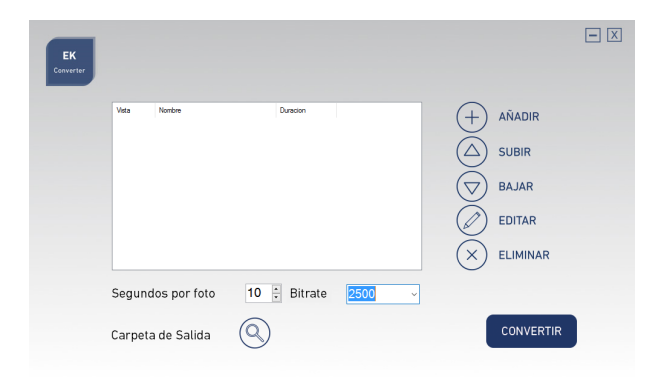

- MD HD EASY TWIN è un modulatore digitale con due ingressi HDMI A e B, indipendenti e simultanei, modulati in un singolo canale COFDM (DVB-T).
- In ingresso USB per la registrazione e riproduzione di file .ts collegati all'ingresso A.
- Le impostazioni del modulatore possono essere fatte completamente usando la pulsantiera frontale. Inoltre, è disponibile anche il software "MD HD Soft" (disponibile sul nostro sito [www.ek.plus\)](http://www.ek.plus/) per fare l'impostazione avanzata di tutti i parametri di funzionamento del modulatore.
- L'ingresso USB consente di interagire con i file nei seguenti modi:
	- Registrazione e riproduzione ciclica individuale di un file
	- Riproduzione automatica del file "Autoplay.ts" contenuto nella memoria USB
	- Riproduzione di diversi file Video1.ts, Video2.ts, Video3.ts, ... in sequenza e in loop
	- Programmazione settimanale dei file da riprodurre o salvare (utilizzando "MD HD Soft")

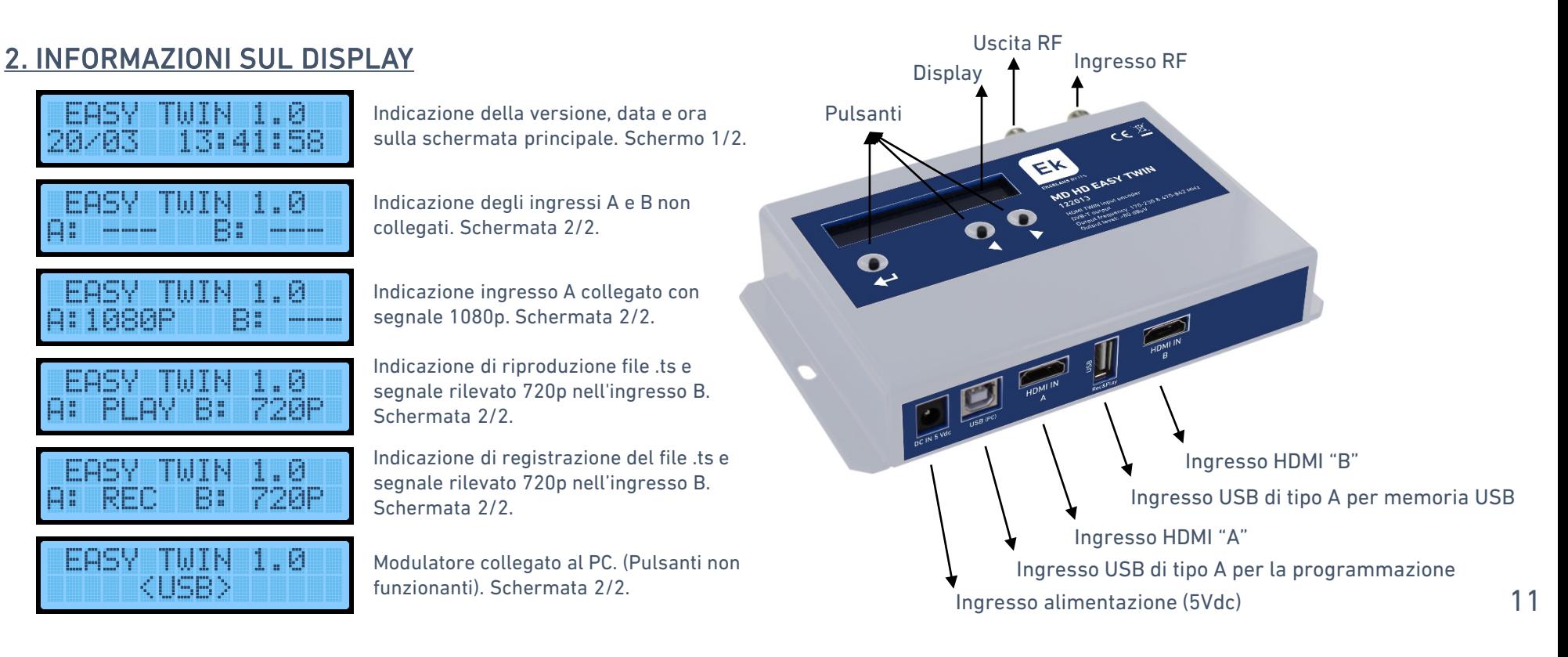

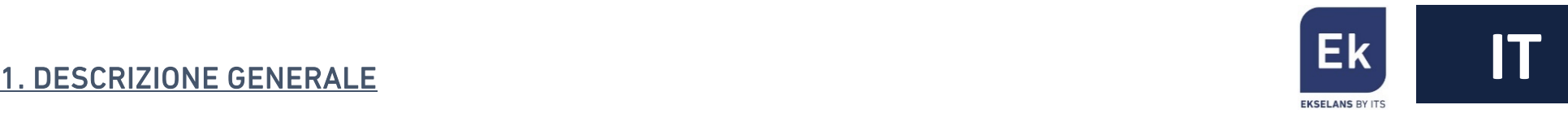

# 3. REGOLAZIONI E PROGRAMMAZIONE

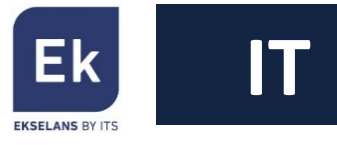

Esistono due menu per effettuare la regolazione sul modulatore:

- Menu rapido Accesso alle opzioni di base. Premi: , , , .
- Menu avanzato  $\rightarrow$  Accesso alle impostazioni avanzate sul modulatore. Premi:  $\leftarrow$ ,  $\leftarrow$ ,  $\leftarrow$ ,  $\rightarrow$ ,  $\rightarrow$ ,

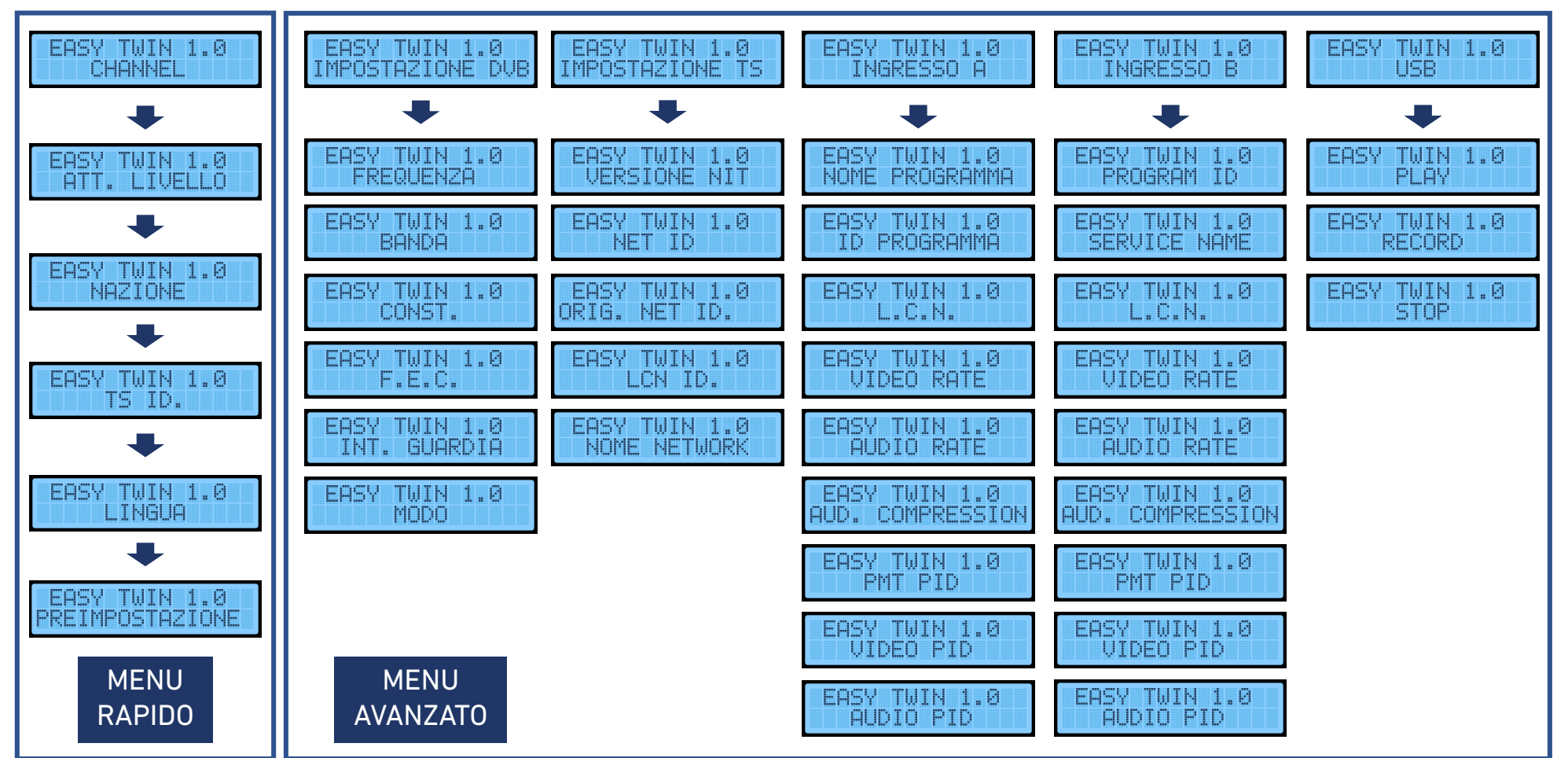

# 4. PROGRAMMAZIONE CON "MD HD Soft"

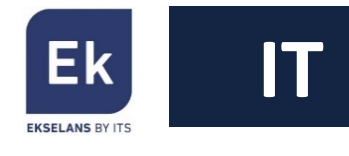

 $\Box\Box$ 

 $\times$ 

Le impostazioni e la programmazione della registrazione / riproduzione dei file possono essere eseguite dal computer. Per questo è necessario scaricare il software "MD HD Soft", disponibile sul sito web [www.ek.plus.](http://www.ek.plus/)

Atendiendo conexion...

EN MDHD Software 5.0 - ITS PARTNER(c)

Durante l'esecuzione del software verrà visualizzata questa schermata:

Quando la porta USB è collegata, verrà rilevato il modulatore e verrà visualizzata la schermata seguente, rimanendo il display con l'indicazione <USB> e i pulsanti disabilitati:

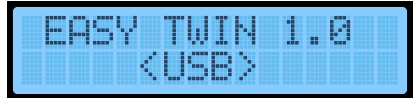

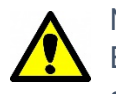

Nelle installazioni con più di un MD HD EASY TWIN è importante impostare valori diversi di "TS Id" in ciascun modulatore

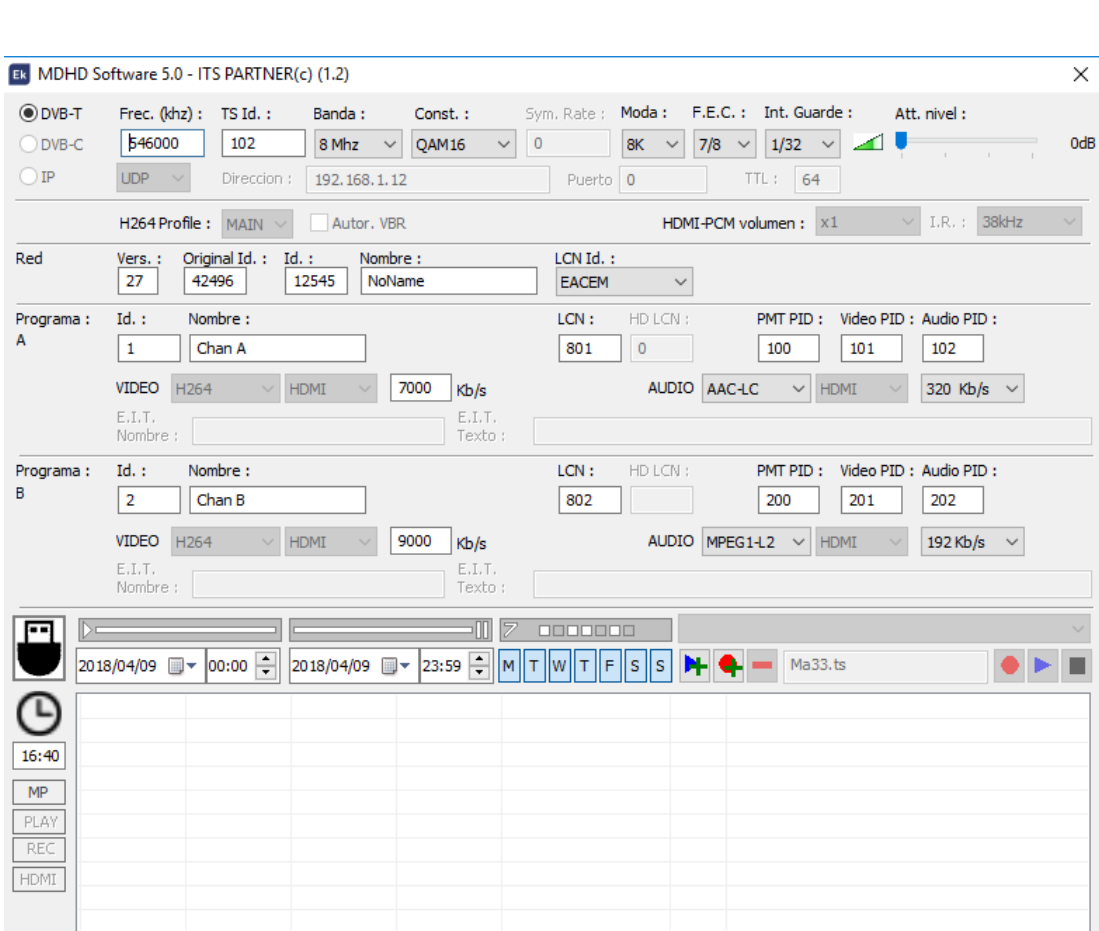

# 5. REGISTRAZIONE E RIPRODUZIONE DI FILE

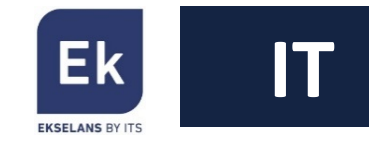

Il modulatore consente di registrare e riprodurre file .ts in una memoria USB. La selezione dei file può essere effettuata sia con i pulsanti frontali sia con il software "MD HD Soft". L'uso della memoria USB ha priorità rispetto all'ingresso HDMI A.

5.1 Registrazione e riproduzione usando i pulsanti Collegare una memoria USB 3.0 e collegare il modulatore alla corrente.

• Riproduzione (PLAY)

Selezionare il file disponibile in memoria, attraverso il menu avanzato:

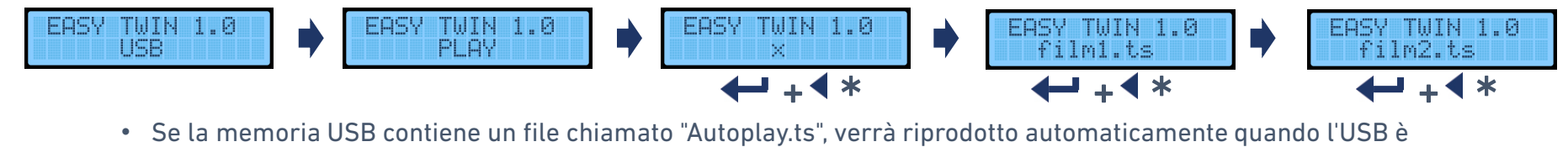

collegato.

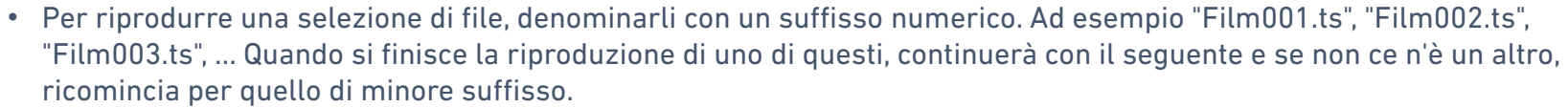

• Registrazione (REC)

Accedere alla funzione di registrazione ed inserire il nome desiderato del file, carattere per carattere, ad esempio:

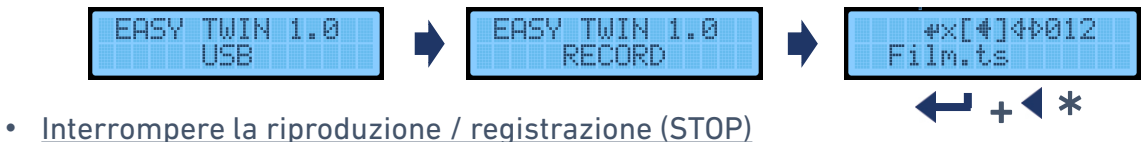

Interrompere l'uso di un file .ts prima di iniziare qualsiasi altro file o utilizzare l'ingresso HDMI A.

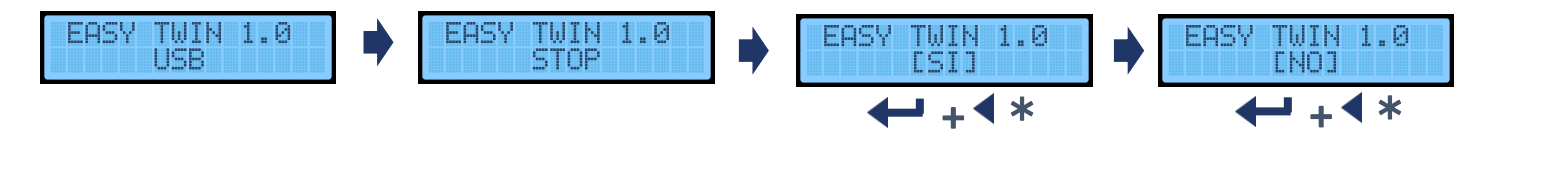

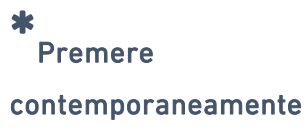

#### 5.2. Programmazione via software PC

- Riproduzione e registrazione
	- Riproduzione: selezionare un file dalla memoria USB utilizzando il menu e selezionare PLAY.
	- Registrazione: consente di scrivere un nome file (oppure sovrascriverne uno disponibile nel file memoria attraverso il menu a tendina superiore) e selezionare REC.
	- Stop: per terminare l'azione in corso
- Impostazione della data e ora del dispositivo
	- Verificare l'ora corretta del dispositivo. Il modulatore dispone di una batteria e il tempo sarà memorizzato. Cliccando sull'orologio, appare una nuova finestra per modificare l'orario:
- Creare una playlist o una lista recor

È possibile programmare la riproduzione e registrare eventi.

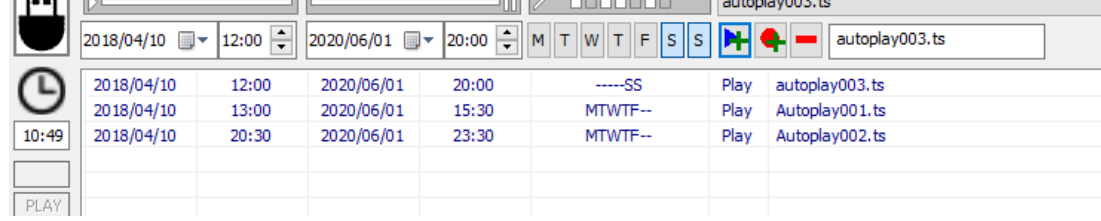

#### 5.3. Creazione di file .TS

Sul sito <https://ek.plus/software> è disponibile il software "EK Converter". Questo software Converte i formati video e di immagine più comuni in formato .ts

La registrazione e la riproduzione dei file viene eseguita principalmente sull'ingresso HDMI A. Assicurarsi che il televisore sia sintonizzato su questo servizio per visualizzare questi file.

1. Selezionare la data e ora di inizio e fine

2. Seleziona i giorni della settimana

3. Selezionare il file da riprodurre o scrivere il nome del file da salvare

4. Indicare se si desidera riprodurlo  $\blacktriangleright$  o salvarlo  $\blacklozenge$ nella memoria USB

5. In caso di errore, selezionare l'elemento e rimuoverlo

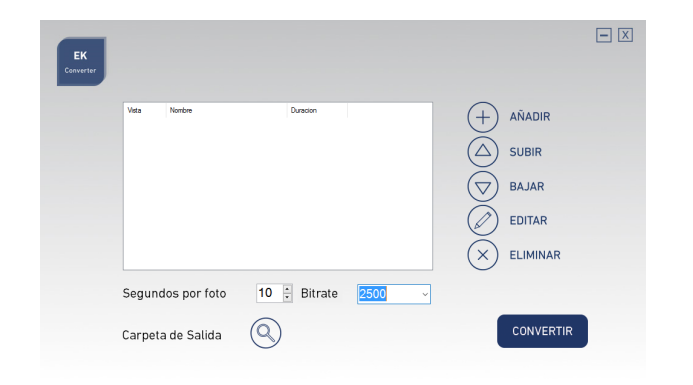

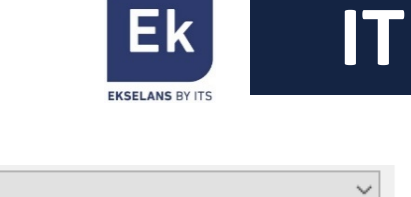

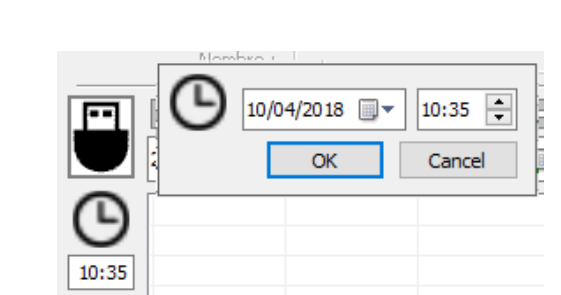

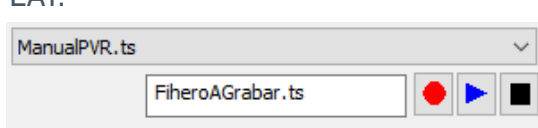

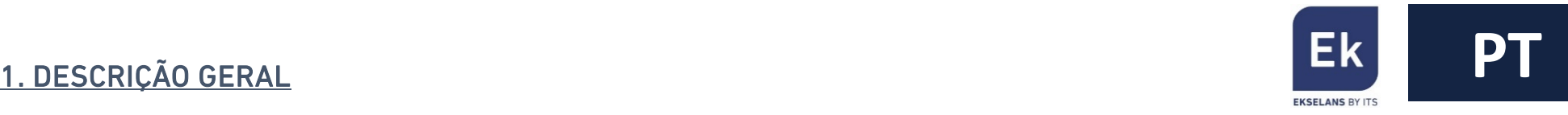

- O MD HD EASY TWIN é um modulador digital com duas entradas HDMI independentes e simultâneas, A e B, são moduladas em um único canal COFDM (DVB-T).
- Possui uma entrada USB para gravação e reprodução de ficheiros .ts vinculada à entrada A.
- As configurações do modulador podem ser realizadas utilizando as teclas frontais. Também está disponível o SW "MD HD Soft" (disponível na web [www.ek.plus\)](http://www.ek.plus/) para configurações avançadas e relacionadas à reprodução e gravação.
- A entrada USB permite interagir com os ficheiros das seguintes maneiras:
	- Gravação e reprodução do ficheiro com opção repetir em loop.
	- Reprodução automática do arquivo "Autoplay.ts" contido na memória USB quando conectada.
	- Reprodução de vários arquivos Video1.ts, Video2.ts, Video3.ts, ... sequencialmente e em loop.
	- Programação semanal dos arquivos a serem reproduzidos ou guardados (usando "MD HD Soft")

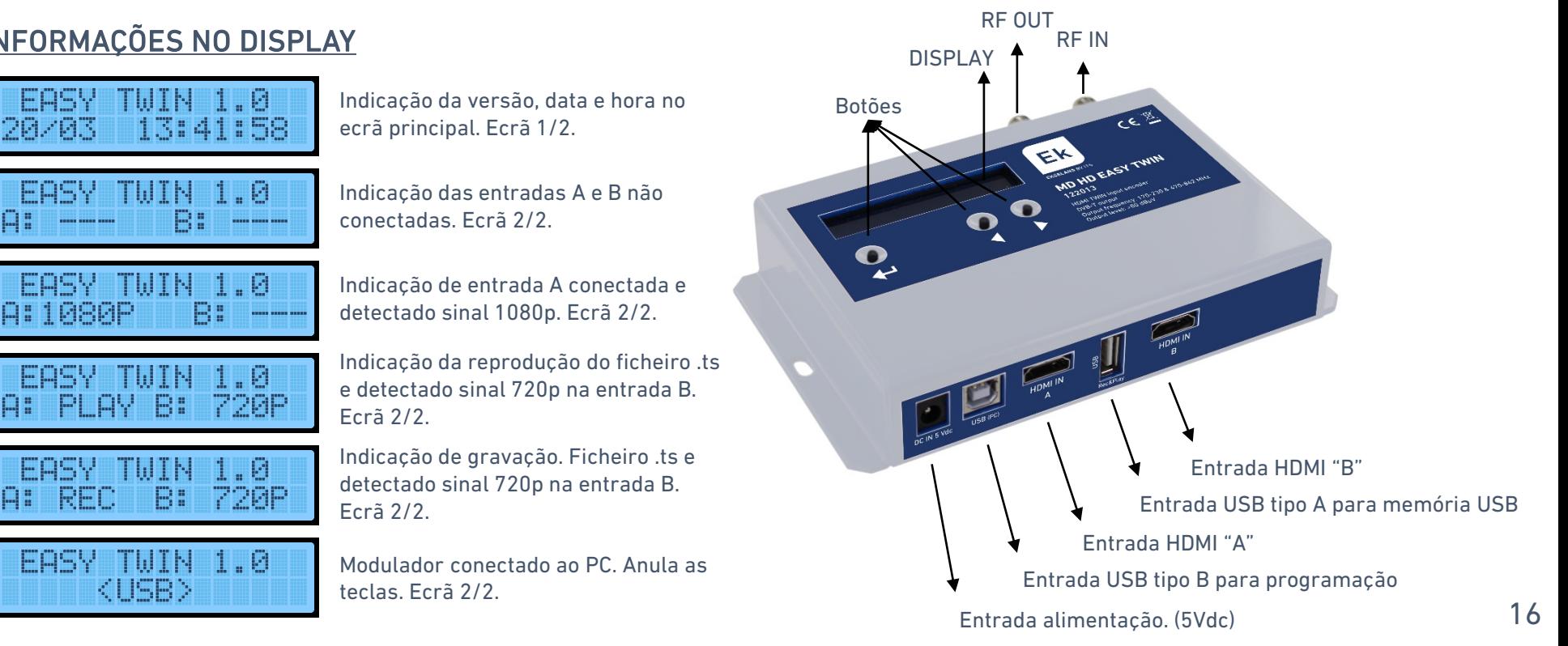

# 2. INFORMAÇÕES NO DISPLAY

# 3. AJUSTES E PROGRAMAÇÃO

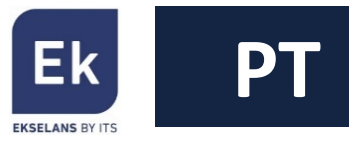

Existem dois menus para fazer ajustes no modulador.

- Menu rápido  $\rightarrow$  Acede as opções básicas. Pressionar  $\begin{pmatrix} 1 & 1 \\ 1 & 1 \end{pmatrix}$
- Menu Avançado  $\rightarrow$  Permite realizar configurações avançadas no modulador. Pressionar  $\leftarrow$ ,  $\leftarrow$ ,  $\leftarrow$ ,

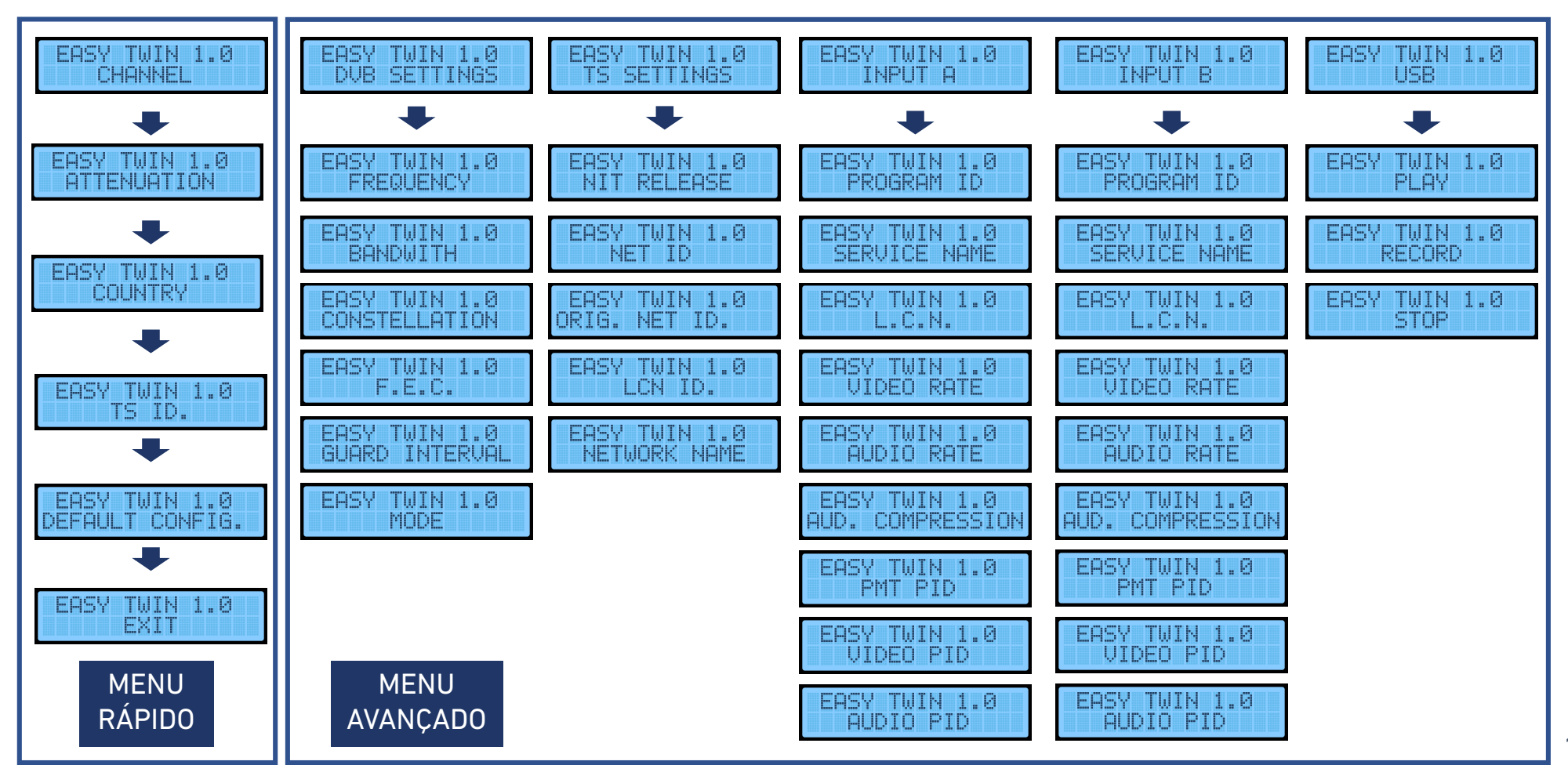

# 4. PROGRAMAÇÃO MEDIANTE "MD HD Soft"

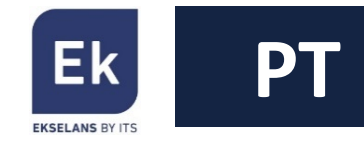

As configurações avançadas e programação de gravação / reprodução de ficheiros podem ser feitas através de computador. Para isso, é necessário baixar o software "MD HD Soft", disponível na web [www.ek.plus](http://www.ek.plus/).

Ao executar o Software, este ecrã será exibido:

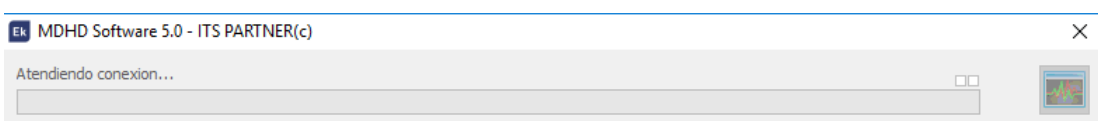

Quando a porta USB estiver conectada, o MD HD EASY TWIN será detectado e o ecrã seguinte será exibido, no display fica com a indicação <USB> e a teclas desactivadas:

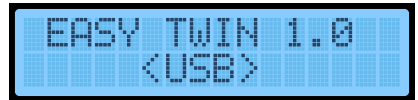

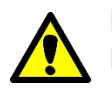

Em instalações com mais de um MD HD EASY TWIN, é importante definir diferentes valores de "TS ID" em cada modulador.

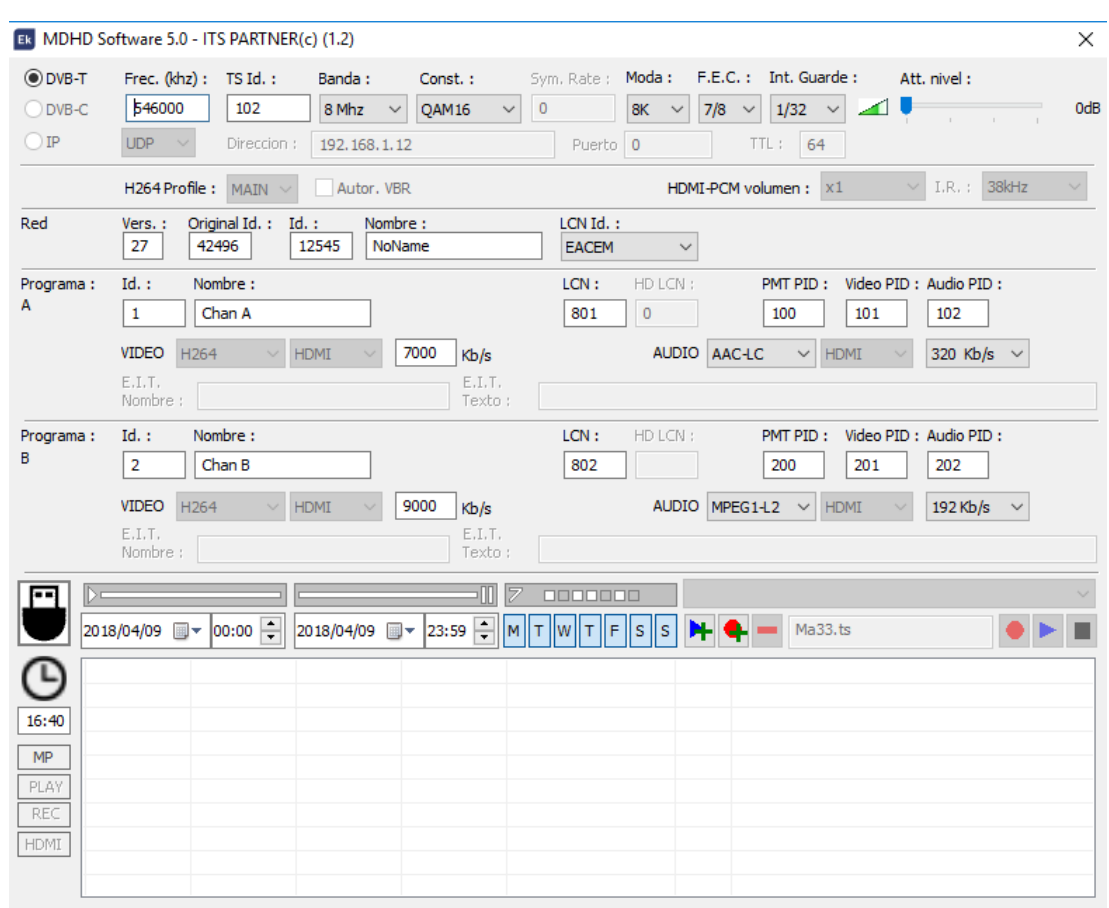

# 5. GRAVAÇÃO E REPRODUÇÃO DE ARQUIVOS

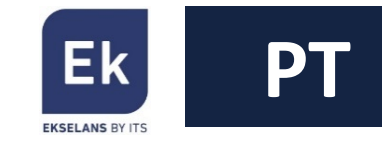

O modulador permite gravar e reproduzir ficheiros .ts armazenados em uma memória USB. A selecção de ficheiro pode ser feita pelas teclas frontais ou pelo Software "MD HD Soft". O uso da memória USB tem prioridade sobre a entrada HDMI A.

5.1 Gravação e reprodução usando as teclas Conecte uma memória USB 3.0 e ligue o modulador à corrente.

• Reproduzir (PLAY)

Seleccione o ficheiro disponível na memória, através do menu avançado:

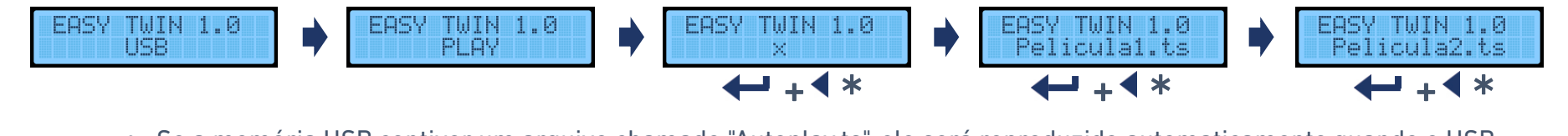

- Se a memória USB contiver um arquivo chamado "Autoplay.ts", ele será reproduzido automaticamente quando o USB for conectado.
- 

• Para reproduzir uma selecção de ficheiros, nomeie-os com um sufixo numérico. Por exemplo "Film001.ts", "Film002.ts", "Film003.ts", ... Ao terminar a reprodução de um deles, continuará para o próximo e se não houver outro, começara novamente com o menor subscrito.

• Gravação (REC)

Aceder a função de gravação e insira o nome desejado do ficheiro, caractere por caractere, por exemplo:

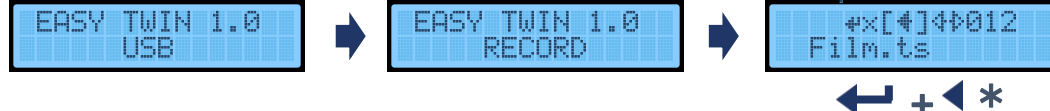

• Parar Reprodução / Gravação (STOP) Pare o uso de um ficheiro .ts antes de iniciar outro ficheiro ou o uso da entrada HDMI A.

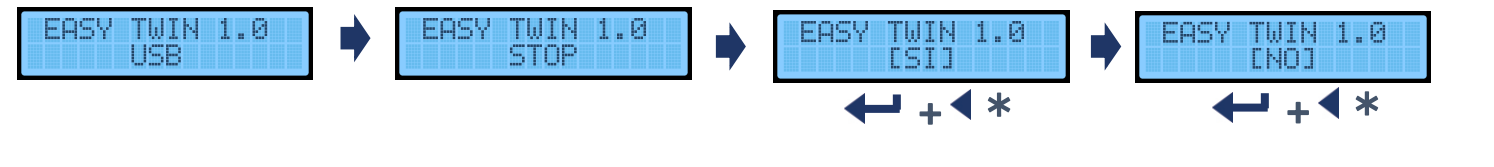

\* Pressionar simultaneamente

 $\Box$   $\Box$ 

 $(+)$ AÑADIR

 $(\triangle)$ SUBIR  $(\triangle)$ BAJAR EDITAR  $\mathbf{x})$ ELIMINAR

CONVERTIR

#### 5.2. Programación por software

- Reprodução e gravação
	- Reproduzir: seleccione um ficheiro da memória USB mediante o menu e seleccione o atalho REPRODUZIR.
	- Gravar: Escreva um nome de ficheiro (ou sobrescreva um disponível na memória através das teclas superior) e seleccione REC.
	- Parar: para finalizar a acção em curso, seleccione Parar.
- Definir a data e a hora do dispositivo Verifique a hora correcta do dispositivo. Este tem uma bateria e a hora será guardada. Clicando no relógio, uma nova janela aparece para modificar a hora:
- Criar um PlayList ou RecordList Tendo uma memória USB e definido o relógio, é possível programar eventos de reprodução e gravação.

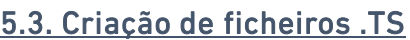

No site [https://ek.plus/software](https://ek.plus/software/) pode encontrar o software "EK Converter". Este converte os formatos de vídeo e imagem mais comuns para o formato .ts

A gravação e a reprodução de arquivos são feitas da entrada HDMI A. Certifiquese de que sua TV está sintonizada neste serviço para visualizar esses arquivos.

- 1. Seleccione a data e hora de início e fim.
- 2. Seleccione os dias da semana.
- 3. Seleccione o ficheiro a ser reproduzido ou escrever o nome do arquivo a ser gravado.
- 4. Indique se pretende reproduzi-lo  $\mathbf{H}$  ou gravar na memória USB.
- 5. Em caso de erro, seleccione o item e remova-o .

10 : Bitrate

segundos por foto

Carpeta de Salida

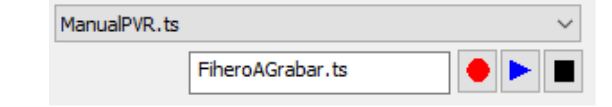

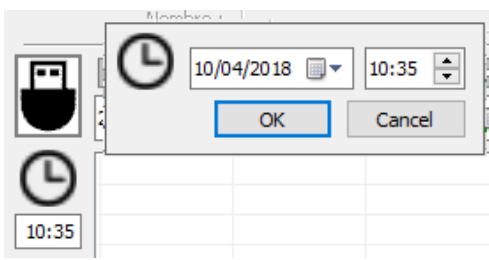

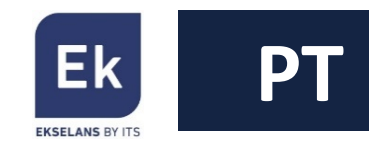

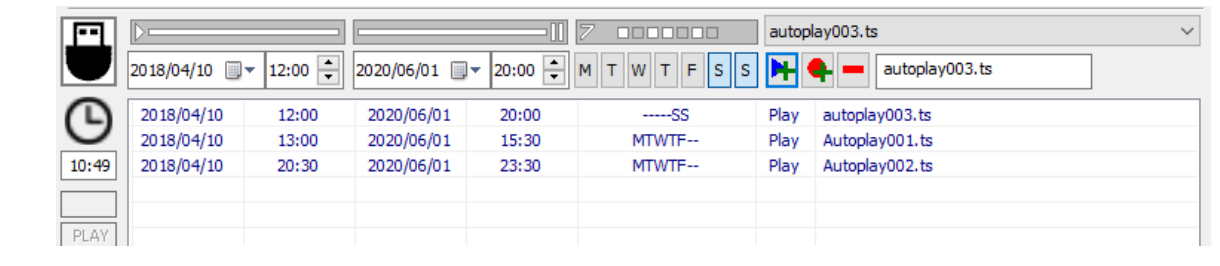

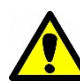

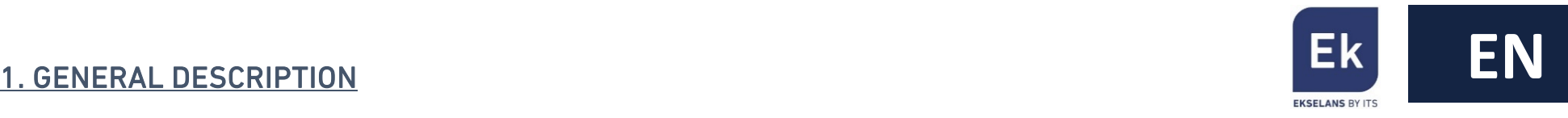

- The MD HD EASY TWIN is a 2-HDMI input to 1-channel DVB-T modulator
- It has one USB input for recording and playing .ts files using a memory stick. This USB input is linked to HDMI input A.
- The programming and adjustments of the modulator can be done completely by using the front buttons. Moreover, through MD HD Soft, software (available at [www.ek.plus\)](http://www.ek.plus/), these settings and further video playing & recording options can be performed.
- The USB input allows interaction in the following ways:
	- Sequential single file recording and playing
	- Automatic play of the file "Autoplay.ts" stored on the USB memory stick when it is connected
	- Playing of several files "video1.ts", "video2.ts", "video3.ts sequentially and in bucle
	- Weekly scheduling of the files to be played or recorded (By using "MD HD Soft").

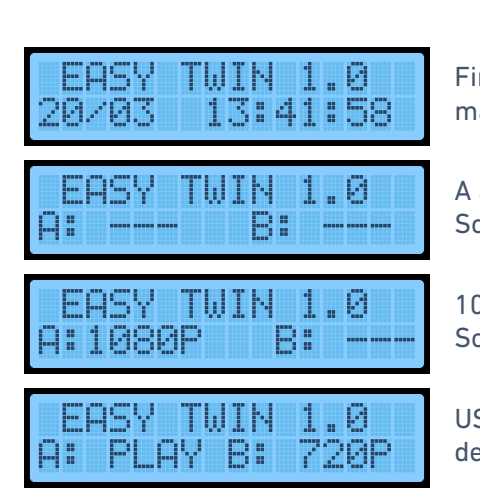

2. INFORMATION ON THE DISPLAY

Firmware version, date and time in main screen. Screen 1/2.

A & B Inputs not connected. Screen 2/2.

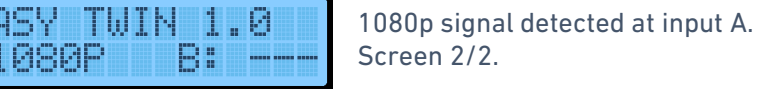

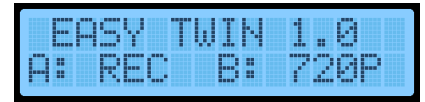

USB file being played and 720p signal detected at input B. Screen 2/2.

USB file being recorded and 720p signal detected at input B. Screen 2/2.

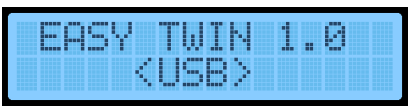

Modulator connected to PC. Front buttons are disabled. Screen 2/2.

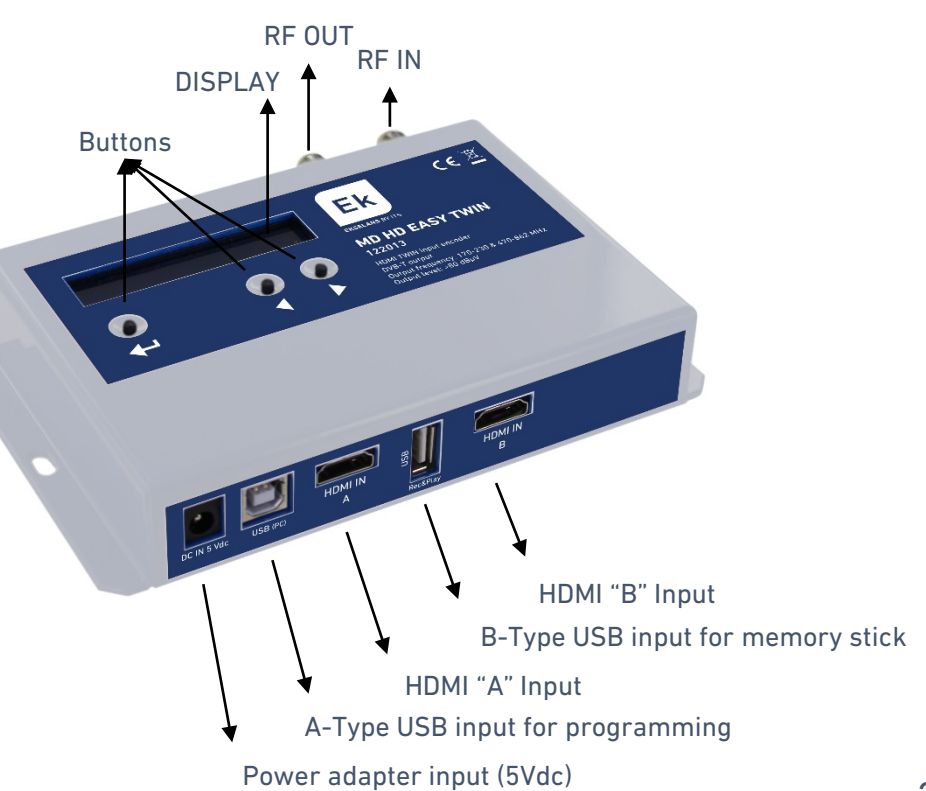

# 3. PROGRAMMING AND ADJUSTMENTS

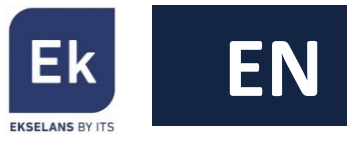

There are two menus for the settings of the modulator.

- Quick menu  $\rightarrow$  It allows a fast set up of the modulaor  $\begin{pmatrix} 1 & 1 \\ 1 & 1 \end{pmatrix}$ ,  $\begin{pmatrix} 1 & 1 \\ 1 & 1 \end{pmatrix}$
- Advanced menu It allows to perform advances settings . Press , , , .

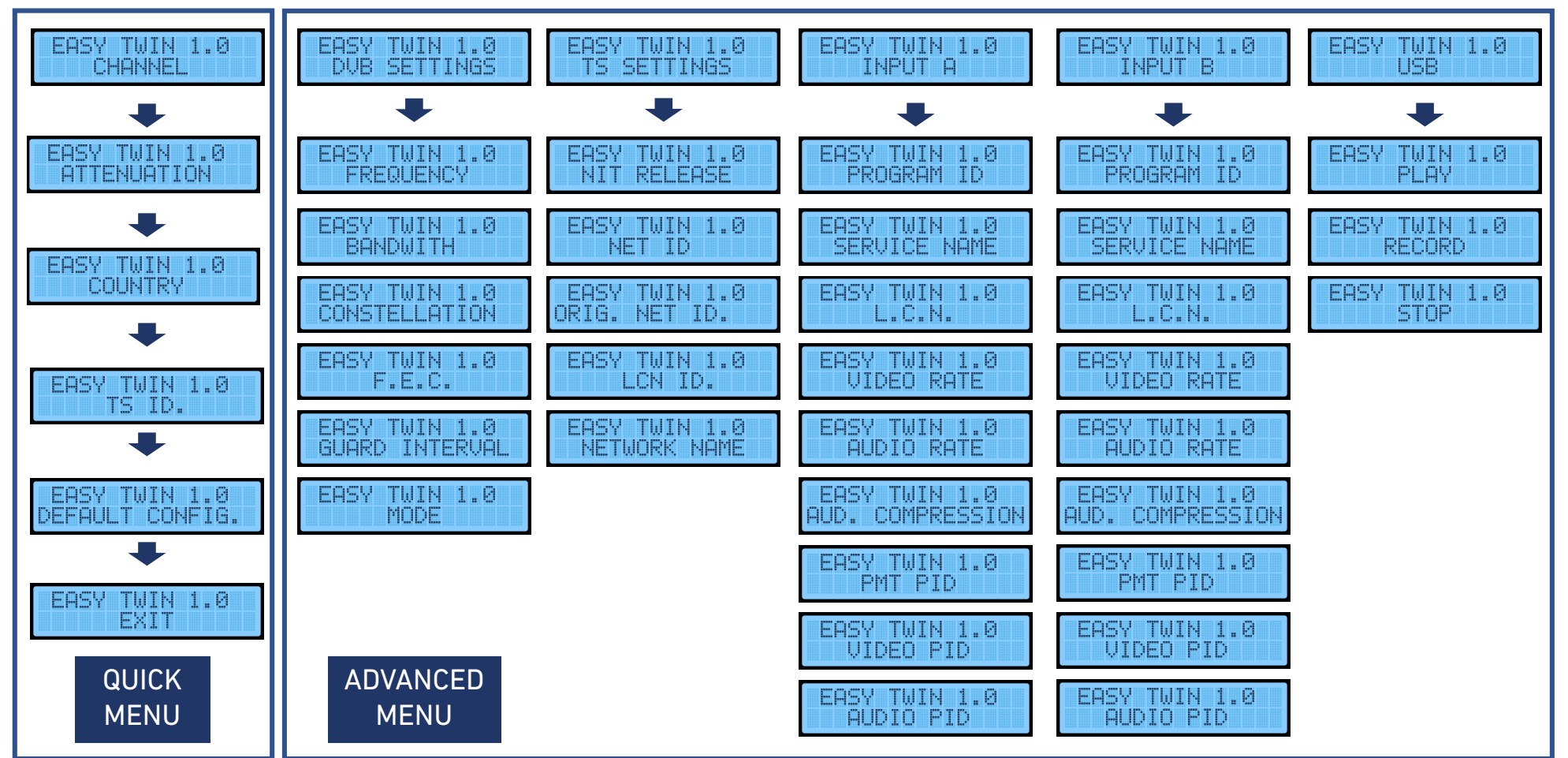

# 4. Programming by "MD HD Soft"

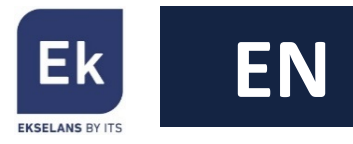

The adjustments for playing and recording files can be done through computer. To do so, it is necessary to download and use the software "MD HD Soft", available at [www.ek.plus.](http://www.ek.plus/)

When the software is launched this window appears:

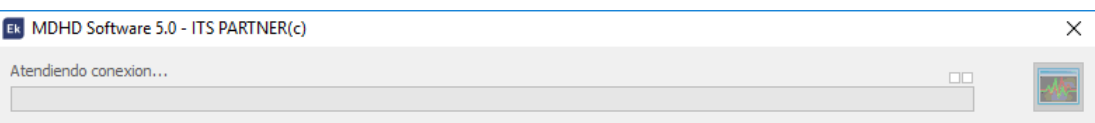

At the moment, when the USB is connected the MD HD EASY TWIN will be detected and the complete settings will be shown. The display will remain with <USB> indication and the front buttons, disabled.

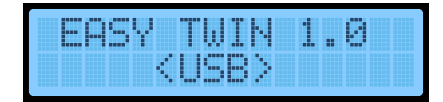

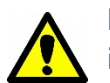

It is necessary to set different TS Id values in facilities with more than one modulator.

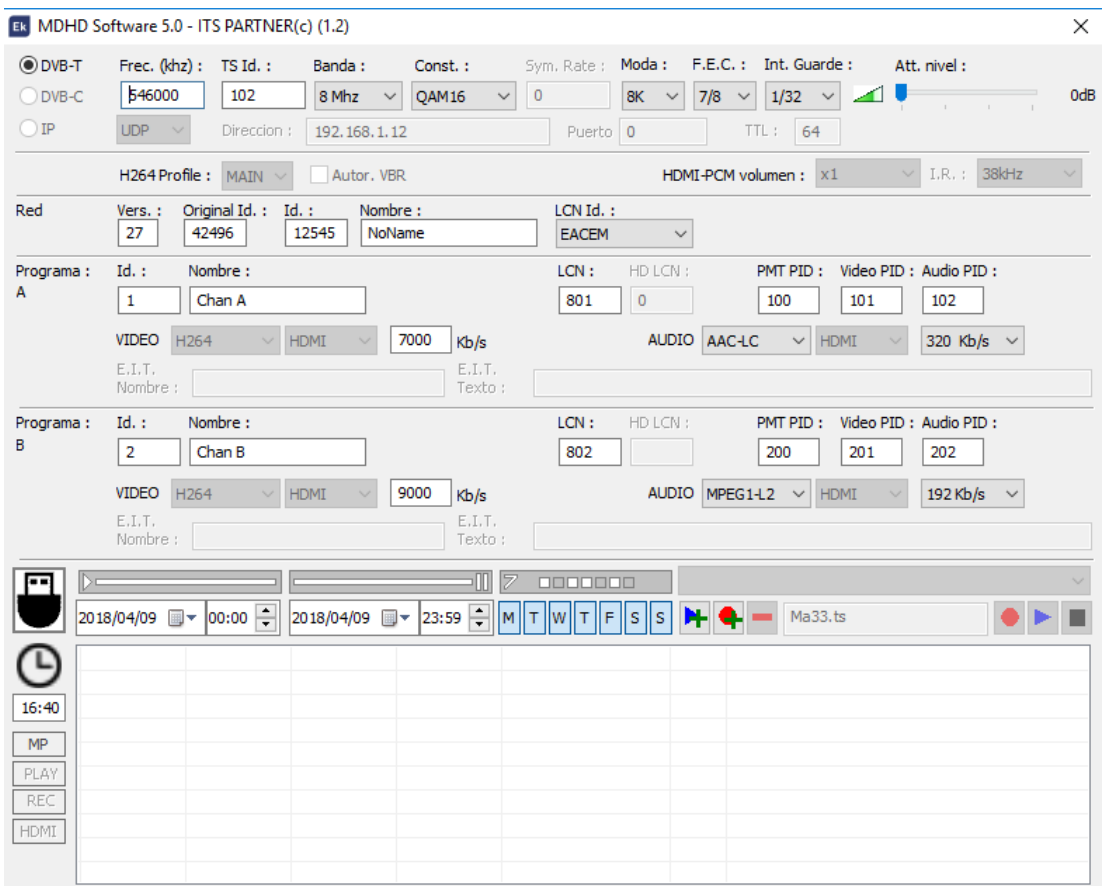

# 5. RECORDING AND PLAYING OF .TS FILES

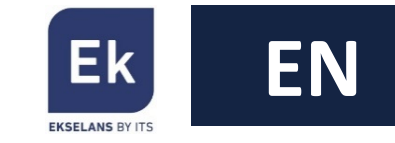

The modulator allows recording and playing .ts files with the support of a USB memory stick. The selection of the files can be done both by using the front buttons or by "MD HD Soft" software. The use of the USB port is prioritary over the HDMI A input.

### 5.1 Recording and playing by front buttons

Connect a 3.0 USB memory stick and feed the module with the power adapter.

#### • PLAY

Select the target file in the memory by using the advanced menu:

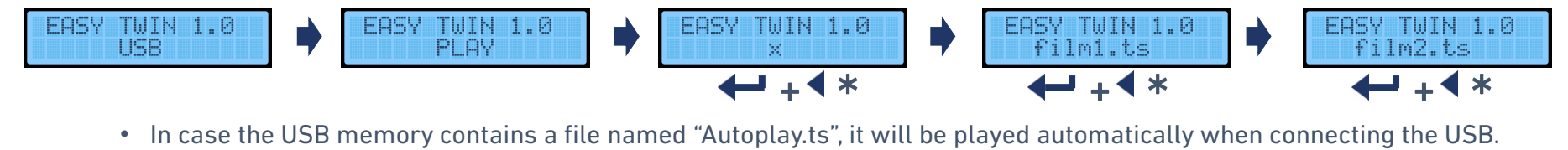

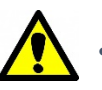

• In order to play a selection of files, name them with a numerical suffix. For example, "Film001.ts", "Film002.ts", "Film003.ts",… When the playing of the selected file is ended, it will keep playing the following videos sorted by number. Once finished, will continue from the lowest suffix file.

#### • RECORD

Insert the name of the file to be stored charecter by charecter:

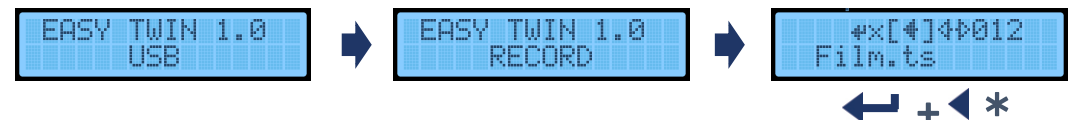

• STOP PLAYING / RECORDING

When using a .ts file stop it before using another file or using the HDMI A input.

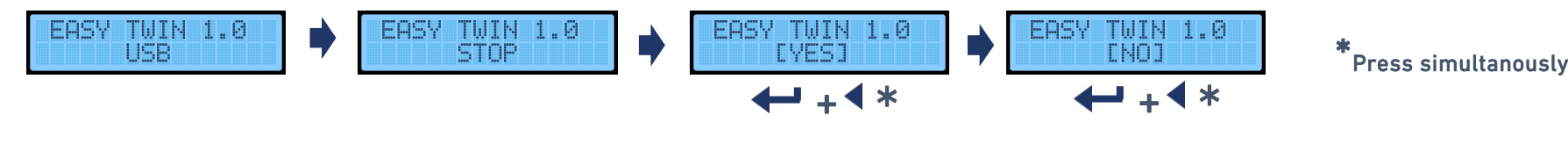

### 5.2 Recording and playing by software "MD HD Soft"

- Playing and recording
	- Play: Select a file of the connected USB memory stick by clicking on the dropdown menu and press PLAY
	- Record: Write the name of the file (Or overwrite an existing one inside the USB by selecting it from the dropdown menu) and press REC
	- Stop: When using a .ts file stop it before using another file or using the HDMI A input.
- Setting the current date /time to the modulator
	- Verify the correct date and time of the device. It has a battery and the time is kept. By clicking above the clock, a new window appears for setting the real time:

0000000

 $-455$ 

MTWTF--

MTWTF--

20:00  $\boxed{=}$  M T W T F S S

• Creating a Playlist or Recordlist

 $12:00$ 

12:00

13:00

20:30

2020/06/01 图▼

2020/06/01

2020/06/01

2020/06/01

As the device can be connected to an external USB memory stick and keeps the time, events of recording and playing can be programmed:

autoplay003.ts

Autoplay001.ts

Autoplay002.ts

autoplay003.ts

autoplay003.ts

m

Play

Play

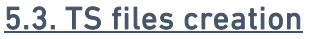

2018/04/10 图▼

2018/04/10

2018/04/10

2018/04/10

E

10:49

PLAY

"EK Converter" is a software for converting most media formats (including image and video) into .ts files. This software can be found here <https://ek.plus/software>

20:00

15:30

23:30

The recording and playing of files is prioritary over the HDMI input A. Make sure the TV is tuned over this program if want to view such files.

- 1. Select initial and final date and time
- 2. Select the days of the week

ManualPVR.ts

- 3. Select the file to be played or write the name of the file to be recorded
- 4. Press  $\mathbf{H}$  or  $\mathbf{Q}$  depending if we want to play or record
- 5. In case of error, select the element and delete it,  $\blacksquare$

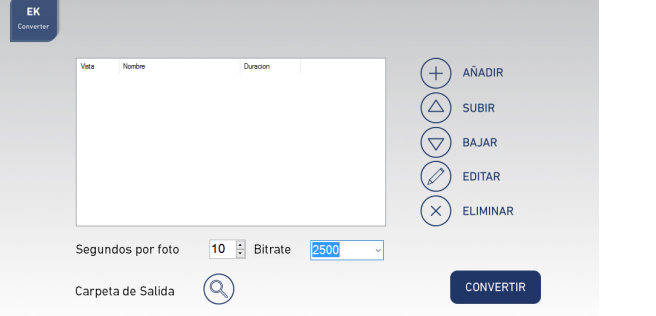

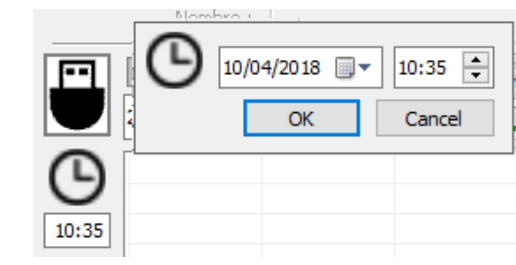

FiheroAGrabar.ts

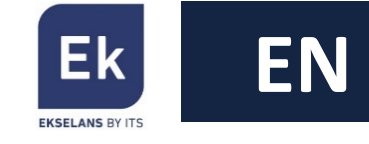

日図

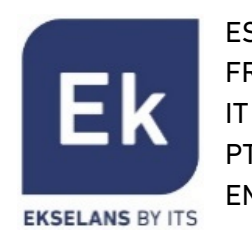

ES Esquemas de instalación FR Diagramme de montage IT Schema di montaggio PT Esquema de instalação EN Installation schemes

 $T$ U F4 TU C10 EK 80 L TF D CA 383 L TF D RF 14 INTERNET TF D  $E<sub>k</sub>$ G 0D 80R ROUTER MD HD EASY TWIN **ONT** + DRO 10G Ek Ò IP STB DVB-S2 STB l J

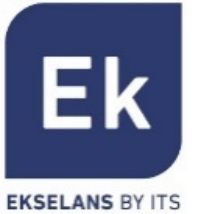

ES Especificaciones técnicas

- FR Spécifications techniques
- IT Specifiche tecniche
- PT Especificações técnicas
- EN Technical specifications

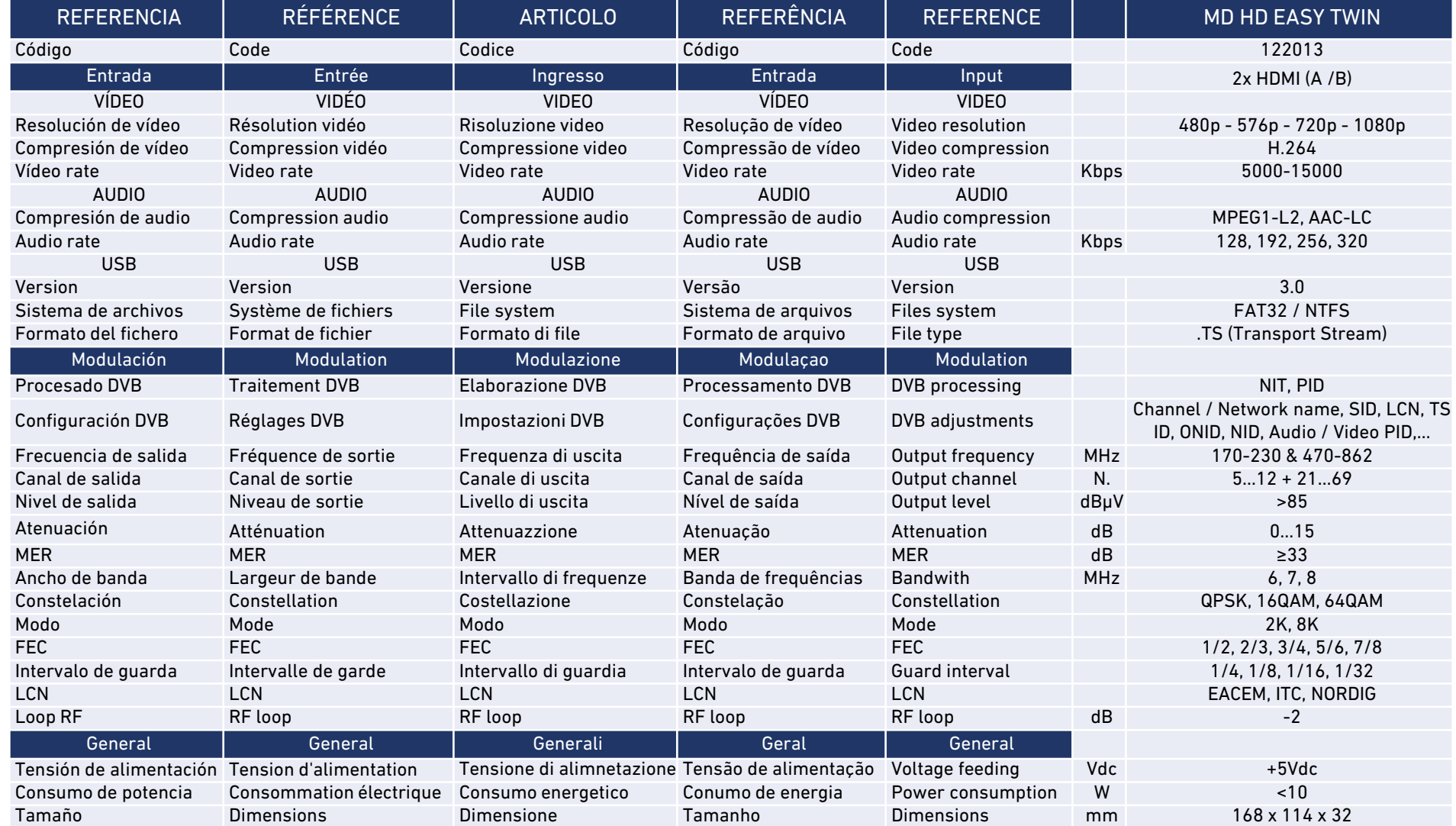

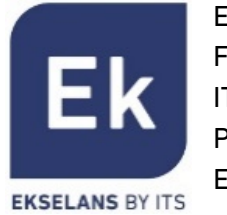

- ES Tabla de canales y frecuencias (Standard B/G)
- FR Tableau de canaux et fréquences (Standard B/G)
- IT Tabella frequenze e canali (Standard B/G)
- PT Tabela de canais e freqüências (Standard B/G)
- EN Frequency and channels table (Standard B/G)

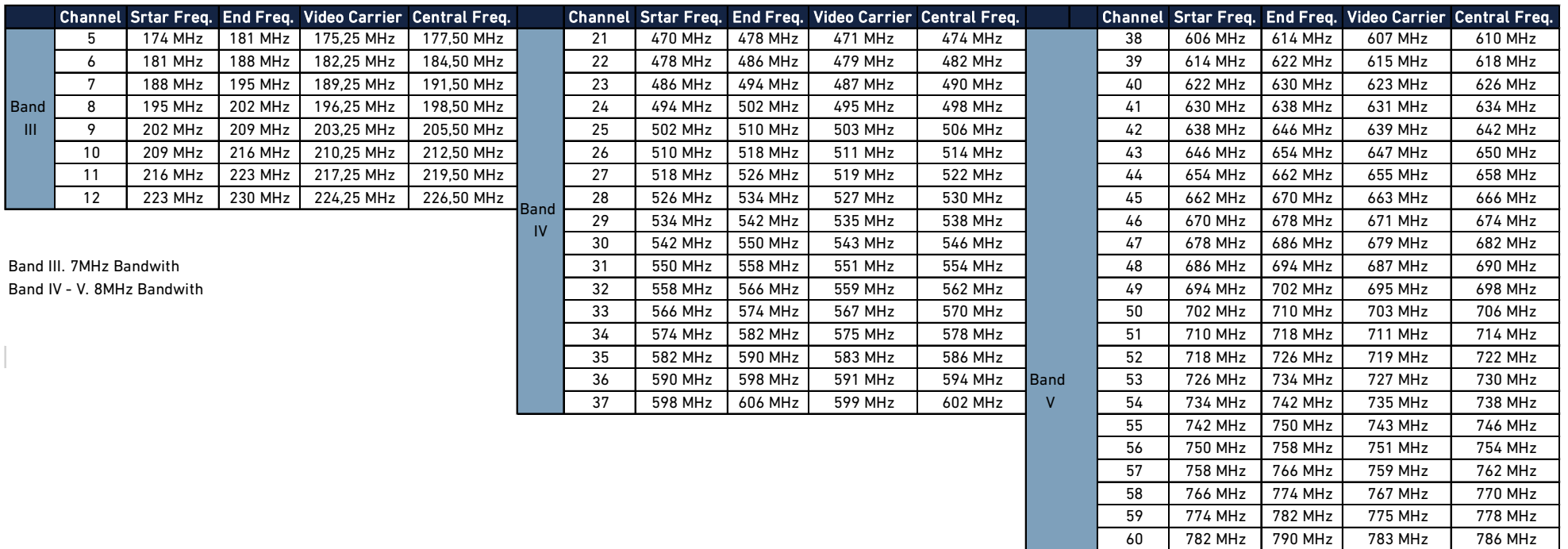

61 790 MHz 798 MHz 791 MHz 794 MHz 62 798 MHz 806 MHz 799 MHz 802 MHz 63 806 MHz 814 MHz 807 MHz 810 MHz 64 814 MHz 822 MHz 815 MHz 818 MHz 65 822 MHz 830 MHz 823 MHz 826 MHz 66 830 MHz 838 MHz 831 MHz 834 MHz 67 838 MHz 846 MHz 839 MHz 842 MHz 68 846 MHz 854 MHz 847 MHz 850 MHz 69 854 MHz 862 MHz 855 MHz 858 MHz

Lte

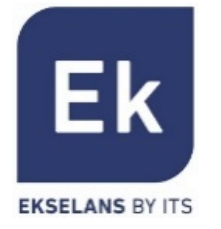

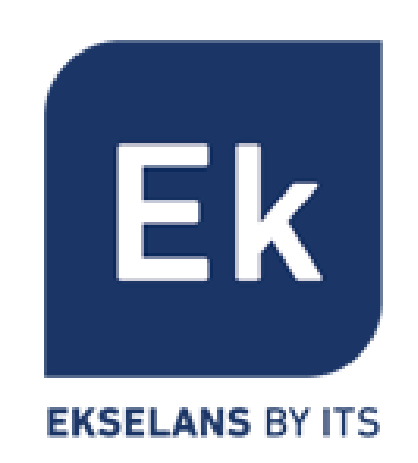

Ekselans by ITS is a registered trademark of ITS Partner (O.B.S.) S.L. Av. Cerdanyola 79-81 Local C 08172 Sant Cugat del Vallès (Barcelona) [www.ekselansbyits.com](http://www.ekselansbyits.com/)

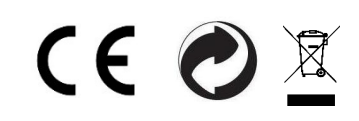